# **E-WAY BILL (PROCEDURAL PART)**

## **SURESH AGGARWAL ADVOCATE MOBILE NO. 9810032846 EMAIL ID: SURESHAGG@GMAIL.COM WEBSITE: WWW.SURESHTAXATION.COM**

## **REGISTRATION ON E-WAY PORTAL**

- For working on E-way Bill portal, we have to separately registered on E-way portal, on which we can reach through
- http//: ewaybill.nic.in
- The screen would be displayed having following option
- 1) Login thru UserID & Password
- 2) Way Bill Registration
- 3) Enrolment for Transporter
- 4) Enrolment for Officers

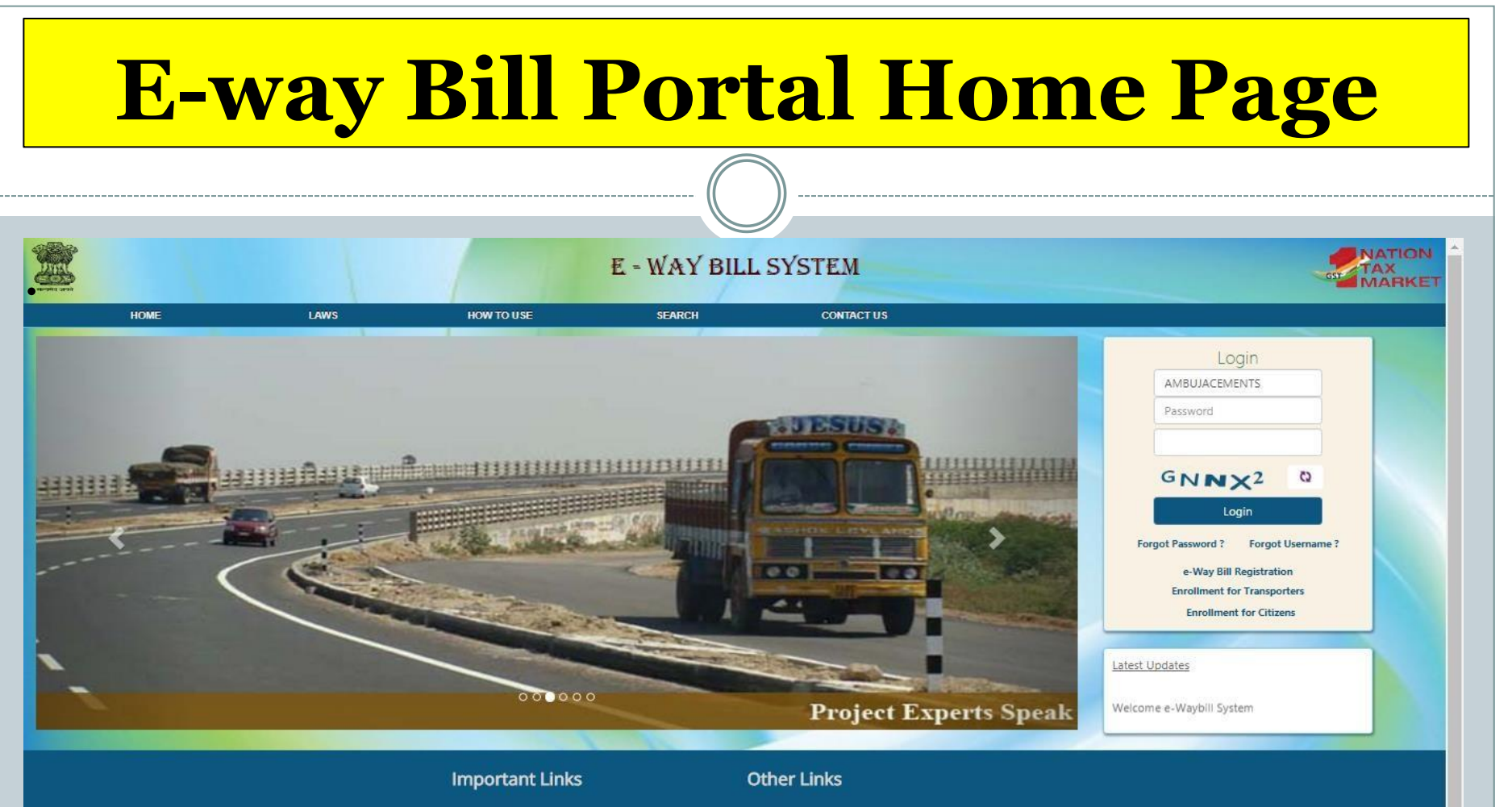

- Website Policy
- **Security Policy**
- · Disclaimer
- GST Common Portal
- Central Board of Excise
- **State Tax Website**
- National Portal
- Goods and Service Tax Network
- National Informatics Center

This site can be best viewed in Firefox 3.5 and above ,IE 10 and above, chrome 18 and above. To check your browser version click here

C 2017 - Powered By National Informatics Centre

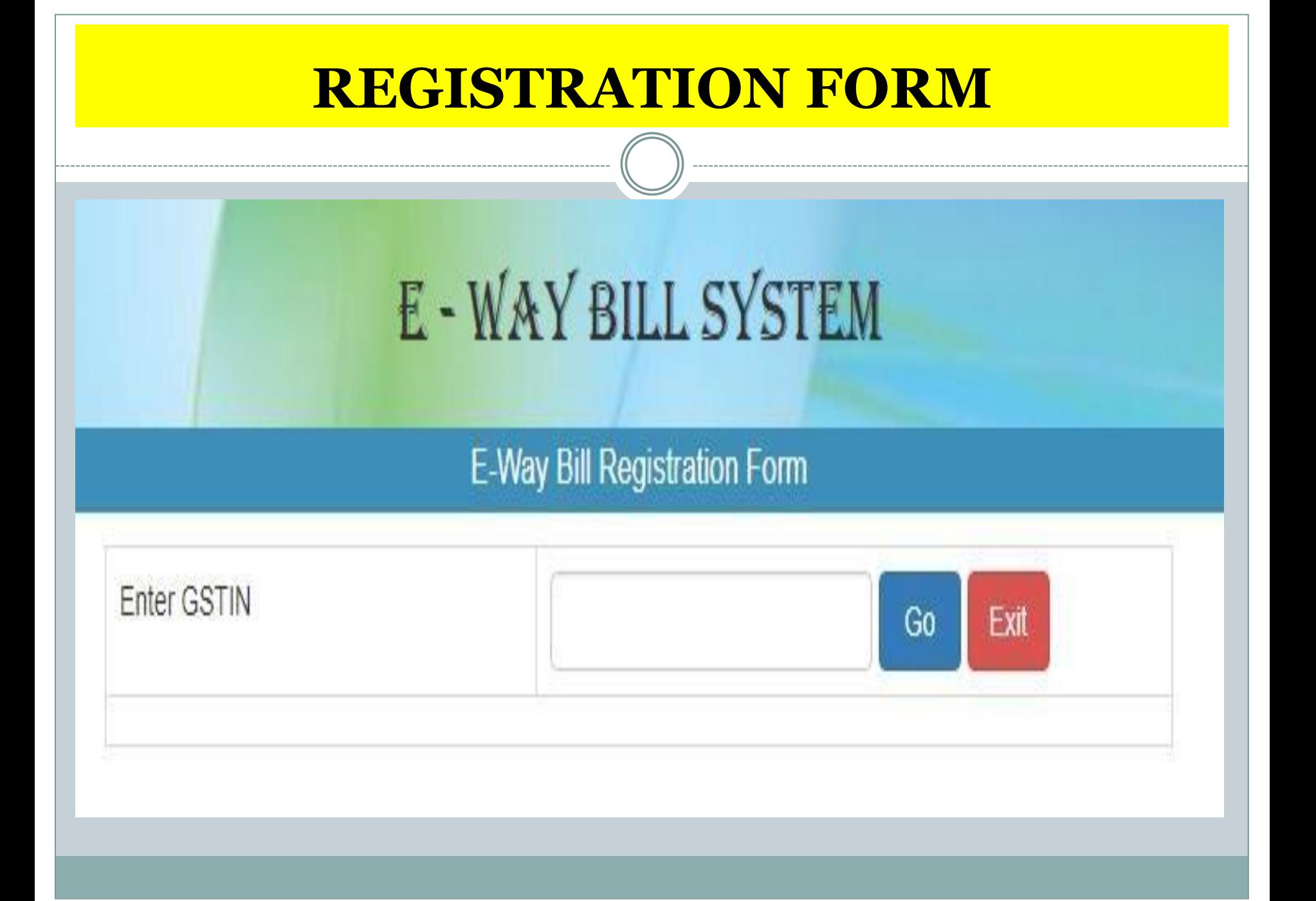

### **REGISTRATION FORM**

#### E - WAY BILL SYSTEM

.

**E-Way Bill Registration Form** 

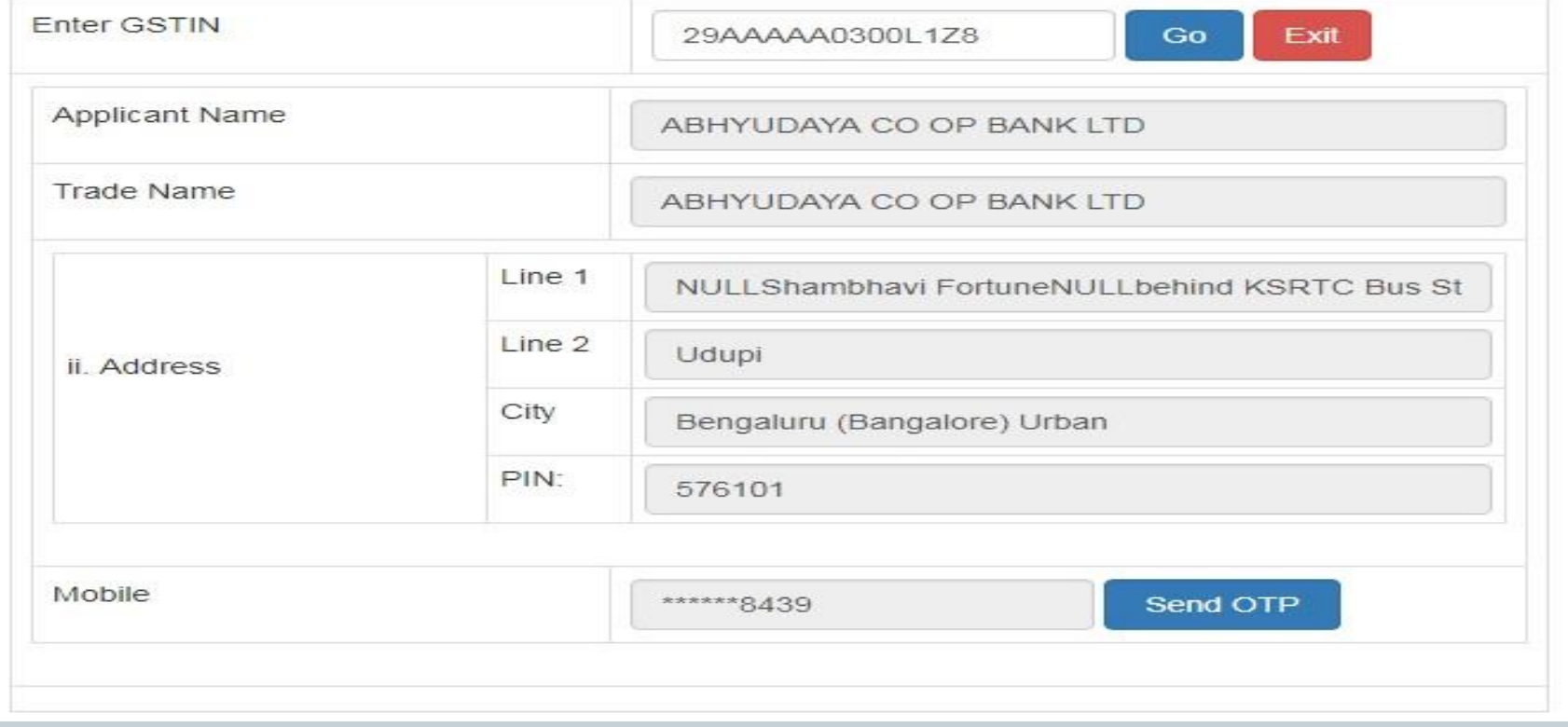

## **REGISTRATION FORM**

- After clicking "Send OTP"
- OTP will come on registered mobile, which you have to verify and then validated. After this validation System will ask you to put USER NAME and PASSWORD of your choice which can be 8-15 character of any combination of Alpha-numeric and may contain special character but should be a different from your existing USER Name & Password already used for GSTN portal. Now the Register person can work on this E-way Bill portal using his USER ID and PASSWORD.

## **REGISTRATION FORM**

- Before creating this USER ID and PASSWORD, please collect the following
- 1) GSTIN
- 2) Registered Mobile No. for OTP (No new mobile it would be the same as registered on GSTN portal)
- 3) USER ID (Which you want to create)
- 4) PASSWORD (Which you want to retain)
- Keep your USER ID & PASSWORD secured and can be used for this purpose.

#### **ENROLMENT FOR UNREGISTERED PERSON**

- The following persons are also required to work on E-way bill portal in spite of the facts that they are not required GSTIN and hence they are not registered on GSTN portal but required their Enrolment on the E-way Bill portal
- 1) Transporter
- 2) Warehouse operator
- 3) Godown owner
- 4) Cold Storage owner

## **Documents required by transporter**

- These specified person must collect the following for Enrolment on E-way Bill portal
- PAN Card
- Aadhar Card of the primary signatory
- Principle place of business (Ownership Proof / Rent Agreement / Consent letter, etc.)
- Valid Mobile Number for Registration (OTP)
- Valid E-mail ID for Registration (OTP)
- USER ID and PASSWORD ( which you want to create and retain for the purpose) of 8-15 Alpha Numeric Number with or without special character.
- For Enrolment he has to click the button "Enrolment for transporter" and screen would be seen as follow

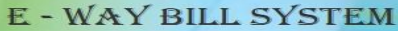

s ryt

Over 1.0 0817

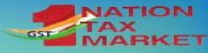

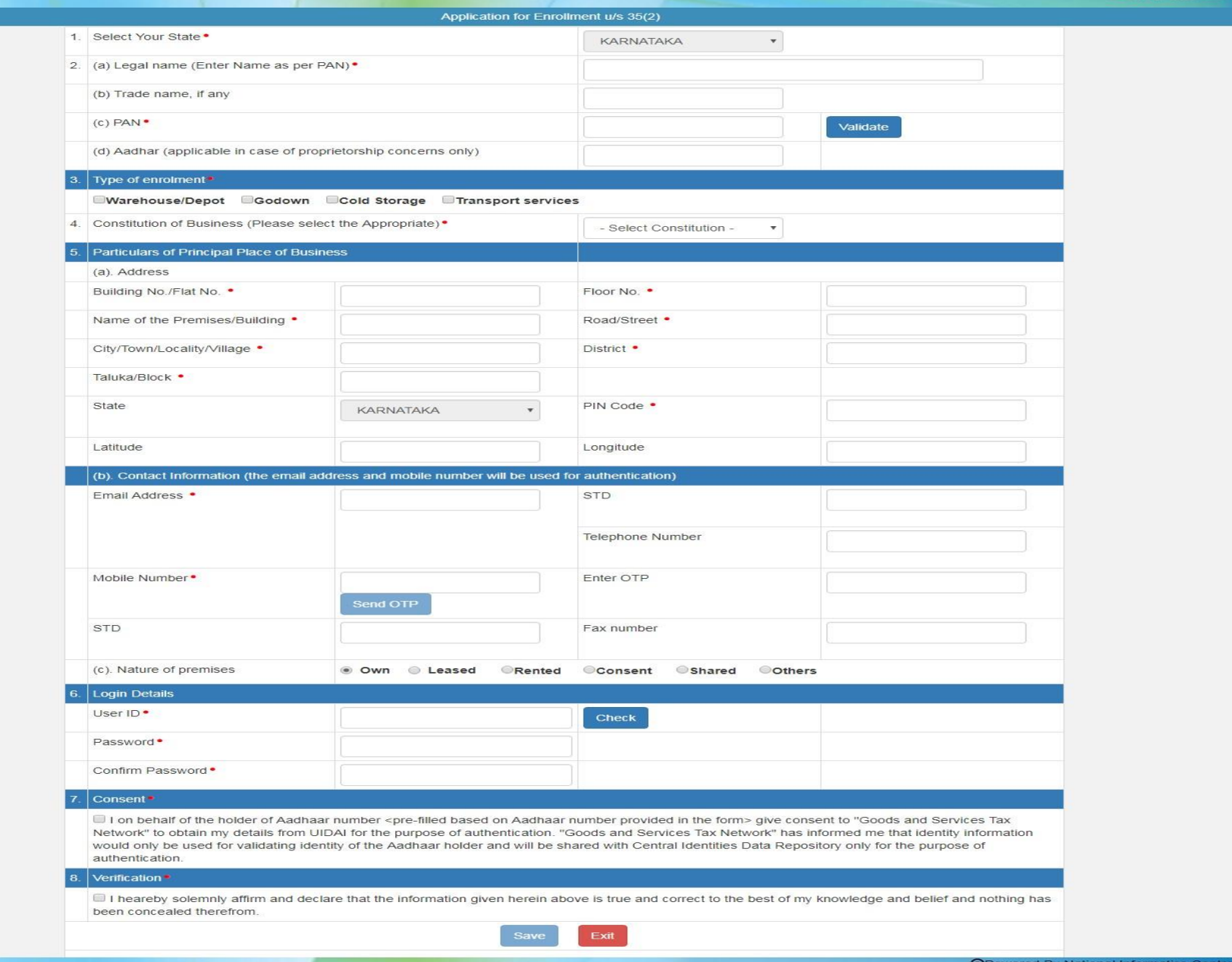

## **TRANS ID**

 After submitting the Enrolment Form, the system will issue the 15 digit TRANS ID, which would be the Enrolment number of the transporter and he has to give this enrolment number to each and every registered person for whom he is working as transporter and this TRANS ID is required to be mention in Part A of the EWB-1 filed by the Registered person.

## **Forgot PASSWORD**

- In case PASSWORD is not remember then the same can be taken by clicking on requisite button on the Home page of the portal.
- On clicking "FORGOT PASSWORD" screen would be as follow which will ask for
- a) USER ID
- b) GSTIN / TRANS ID
- c) State
- d) Pincode of principle place
- e) Registered Mobile Number
- f) Catches
- Submit {GO} button, one time password would come on Registered Mobile, that can be used for creating New Password for the purpose.

## **Forgot USER ID**

- In case USER ID is not remember then the same can be taken by clicking on requisite button on the Home page of the portal.
- On clicking "FORGOT USER ID" screen would be as follow which will ask for
- a) GSTIN / TRANS ID
- b) State
- c) Pincode of principle place
- d) Registered Mobile Number
- e) Catches
- Submit {GO} button, USER ID would come on Registered Mobile Number. (Please note that USER ID can not be changed, so keep in mind while choosing USER ID.
- Please note that three wrong attempts would block the wrong USER ID or the wrong PASSWORD for a period of 15 minutes. So either use the correct user ID  $\overline{}/$  PASSWORD or use the forgot User ID  $\overline{/}$  Password {button on home page) of the portal.

## **Forgot password**

#### E - WAY BILL SYSTEM

#### **Forgot Password**

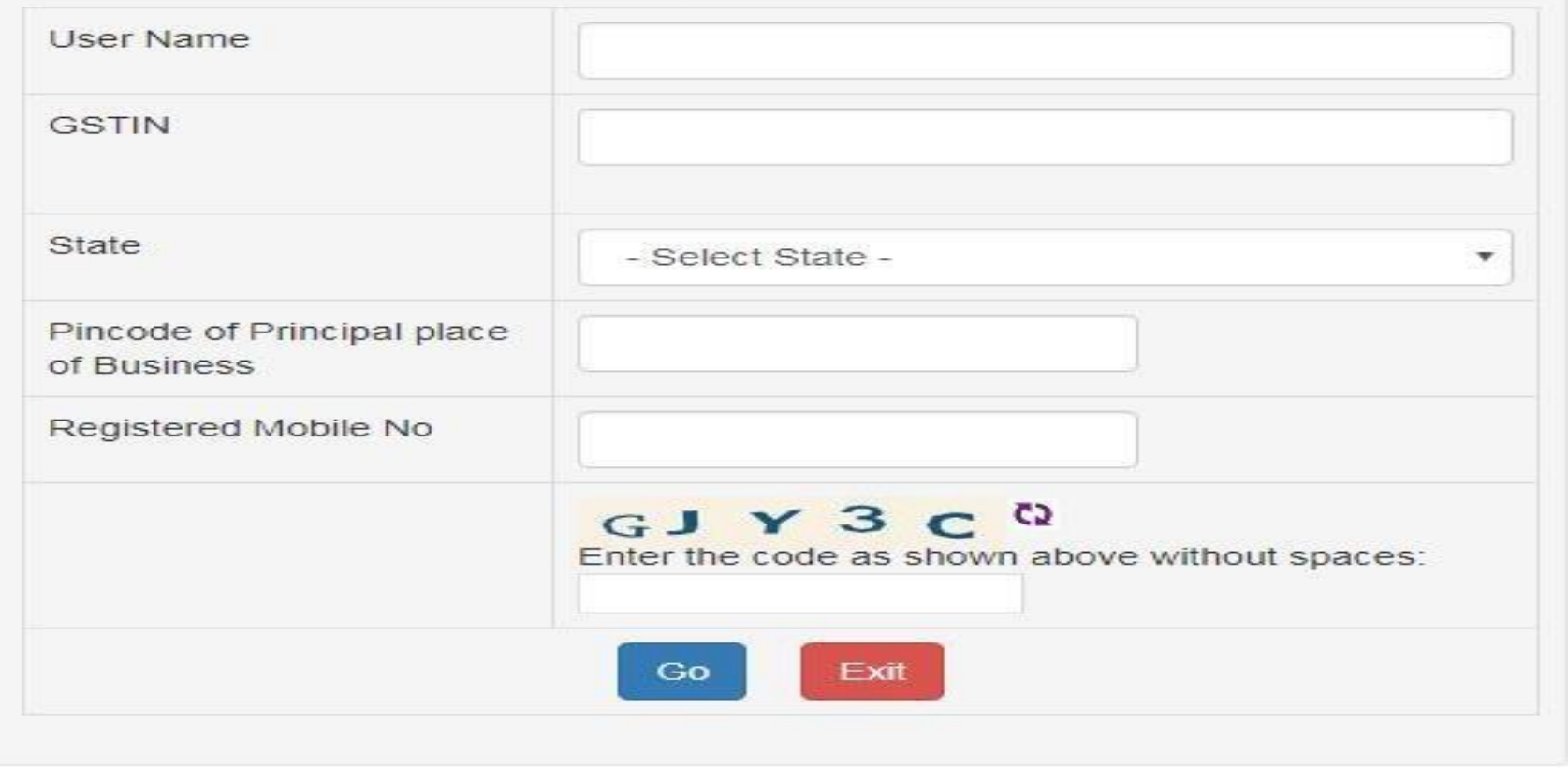

## **Forgot username**

### E - WAY BILL SYSTEM

**Forgot Username** 

.

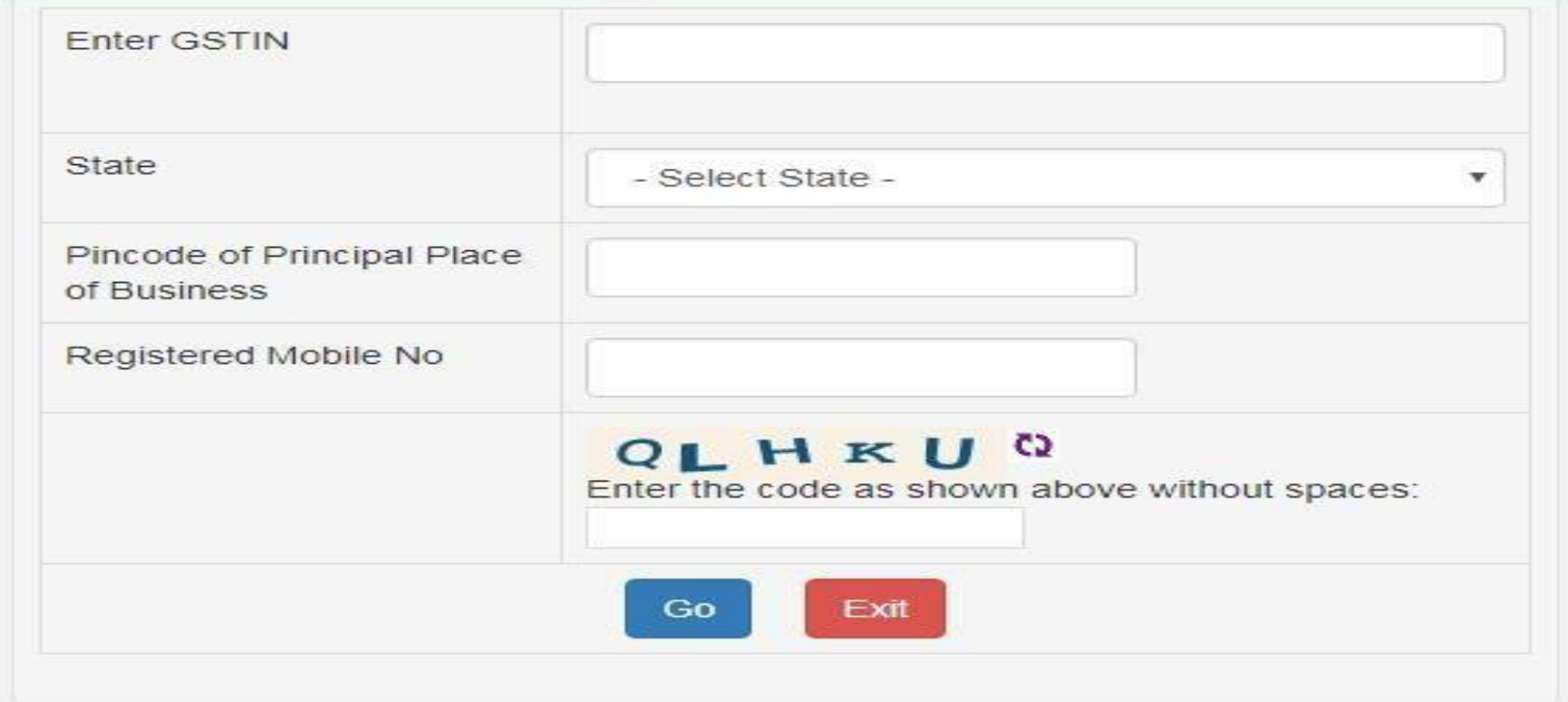

## **LOGIN TO E-WAY PORTAL**

- Now using the USER ID and the PASSWORD, you can LOGIN on the portal for working on the following
- 1) E-way Bill (Generating/Updating/Cancel/Print)
- 2)Consolidate Eway Bill (Same as above)
- 3) Reject (If generated buy other and not acceptable to you then you can REJECT the same)
- 4) Report (Various kinds of reports are available)
- 5) Master ( Master can be created for buyers, suppliers, transporters, product details, etc.
- User Management ( sub users can be created, modified, freezed)
- Registration ( Option to register for SMS, Android App, API Facility, etc.)

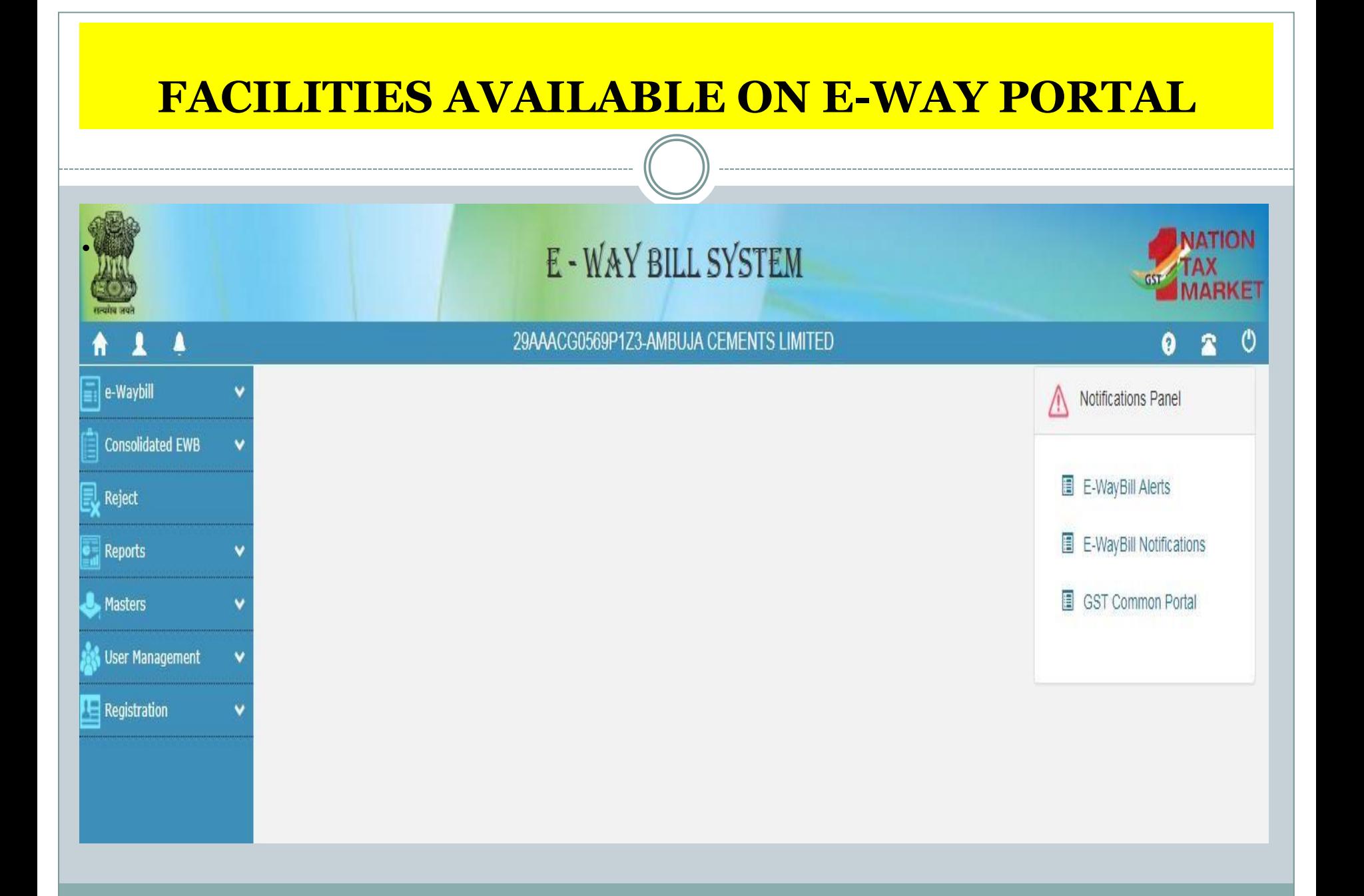

#### **DOCUMENTS IN HAND FOR GENERATINGE-WAY BILL**

- For Generating NEW E-way Bill, the Registered person should be having
- 1) Valid Tax Invoice or Bill of supply or Delivery Challan.
- 2) Transporter ID
- 3) Document No. of GR / RR / AWB Bill / Shipping Bill
- 4) Vehicle No. if available (Otherwise transporter will fill it up before commencement for transportation)
- Please note that If Master is complete then requisite entries can be updated from masters.
- In case E-way bill generated by supplier then his details would be auto populated while clicking outward
- In case E-way bill generated by buyer then his details would be auto populated while clicking inward
- One entity having different place of business in the same states then option to enter the desired place of business is available at the appropriate place.
- Approximately distance of transportation to take from reliable source.
- Click on button "Generate" on the E-way Bill option and screen would be seen as follow

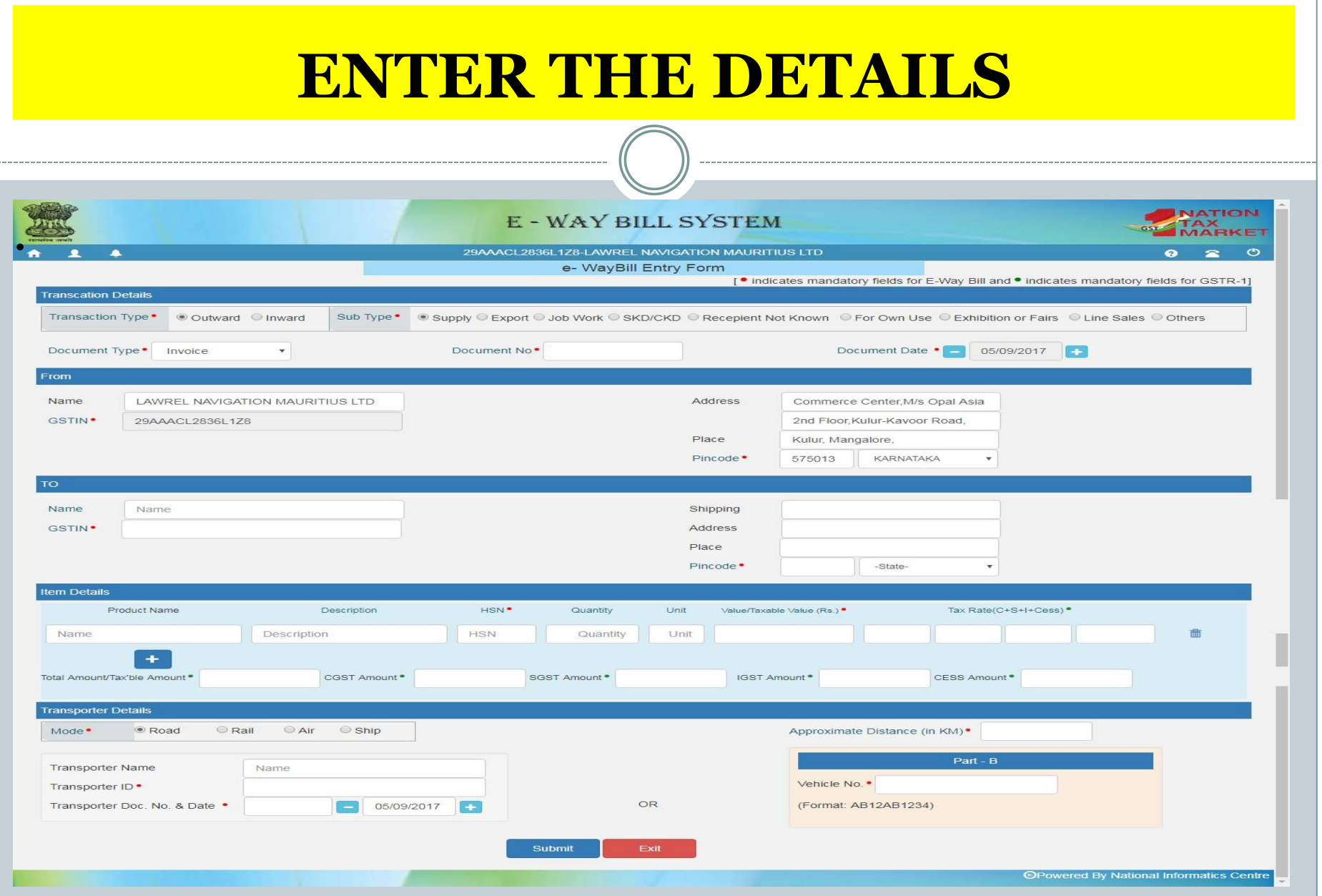

### **GENERATING E-WAY BILL**

- After submitting the requisite details in Part A, Now Part-B requires only the vehicle number which can be filed either by the generatring person or by the transporter from his LOGIN as after submitting part A it is visible with al three means buyer, seller, transporter
- Once vehicle No is filled either by generating person or transporter, a Valid E-way bill 12 Digits, would be generated on the common portal and time schedule will start from the time mention in the E-way Bill.
- See the following screens for the purpose

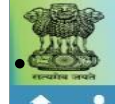

 $\blacktriangle$ 

#### E - WAY BILL SYSTEM

#### 29ckjpm7659c1Z0-test

#### Print e-Way Bill e-Way Bill

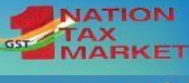

 $\bullet$   $\bullet$   $\bullet$ 

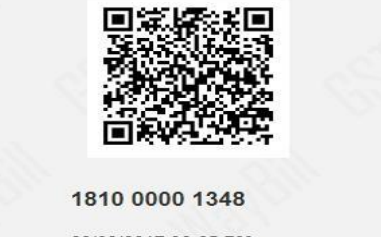

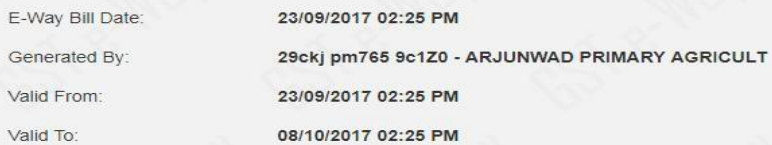

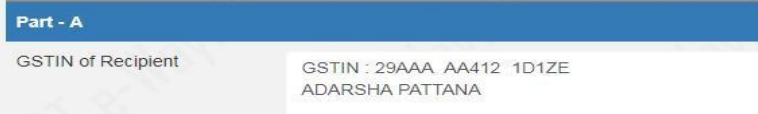

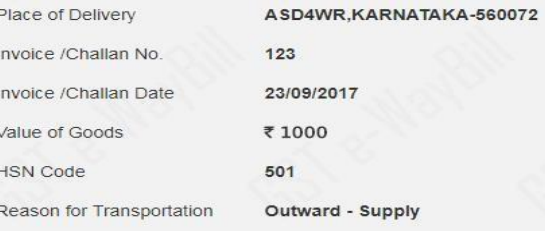

Transport No. & Name

E-Way Bill No:

Transport Doc. No. & Date

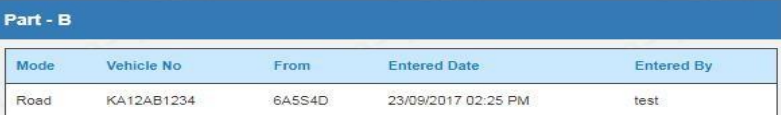

### **CHANGE IN VEHICLE NUMBER**

- Once E-way bill generated thereafter need may arise to change the vehicle due to break down or may be any oher reason, then needs to update the vehicle number before commencement of movement in new vehicle.
- Either the generator person or the transporter can update the new vehicle number in the existing e-way bill. This type of changes can be made in any numbers without any restriction.
- For this login to the portal select E-way bill and sub menu updating e-way bill, the screen will ask one of the three option --- Eway Bill No. Or Generated Date or Generator TIN but preferable to select from E-way Bill Number, The screen would be shown as follow
- The Latest vehicle number should be updated on the Eway bill which intercepted the vehicle by the proper officer.

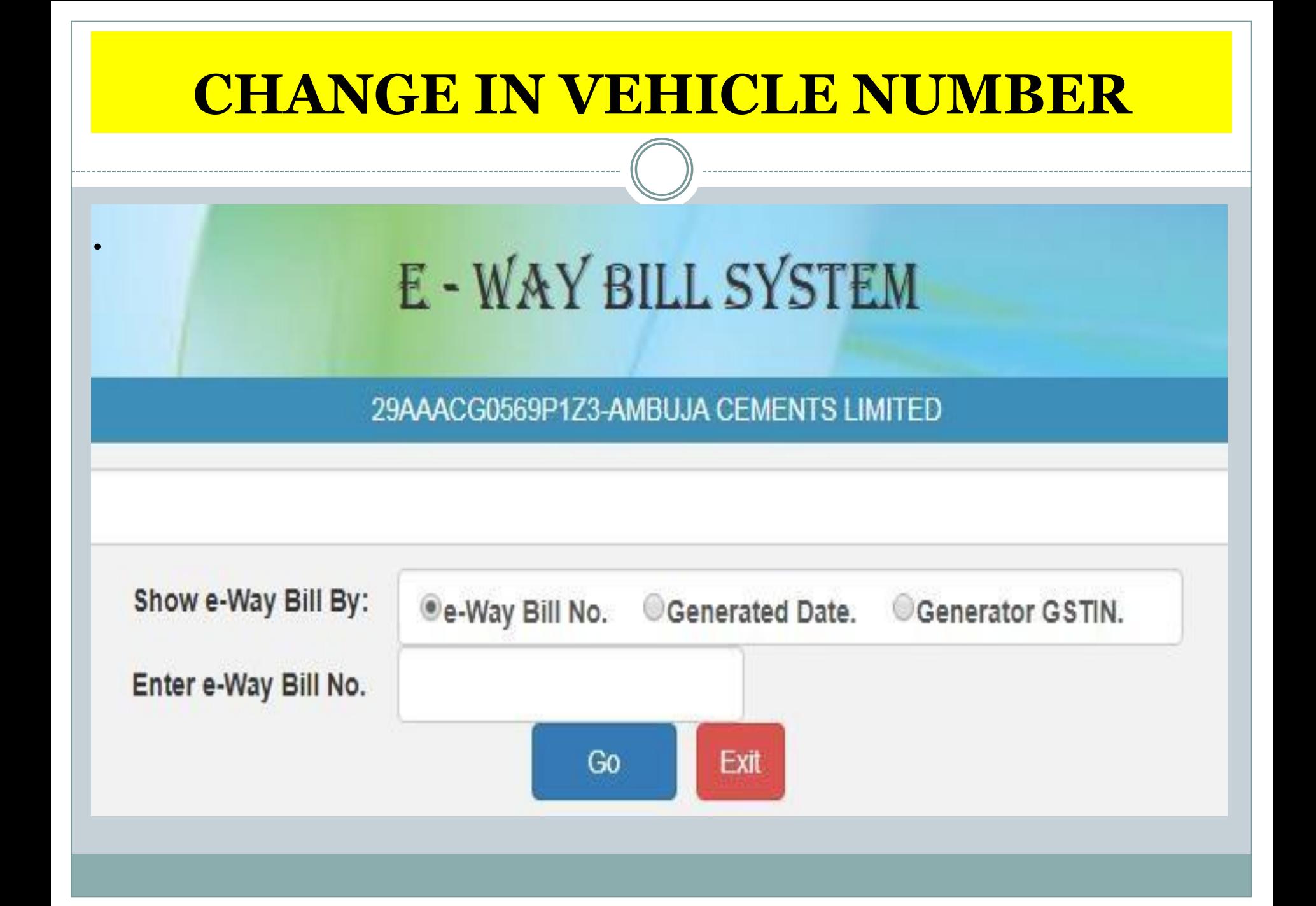

### **CHANGE IN VEHICLE NUMBER**

#### **E - WAY BILL SYSTEM**

29BQSPA3829E1Z2-Tanuja

.

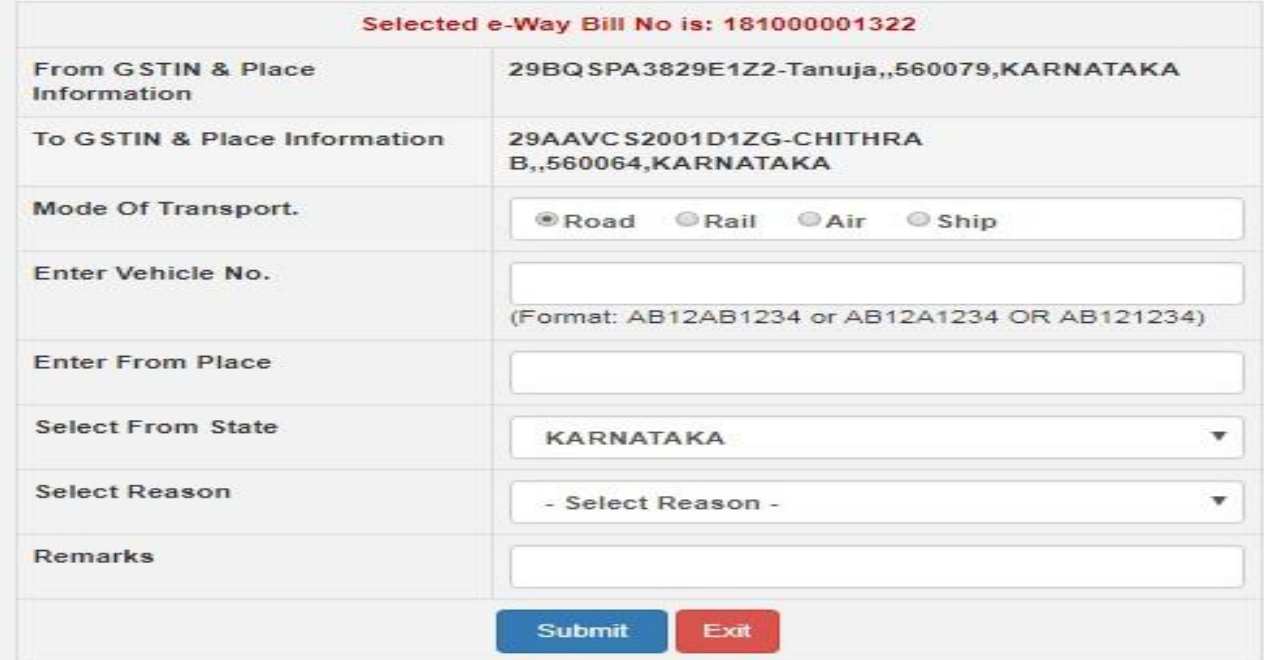

#### ..: Vehicle Updation History :..

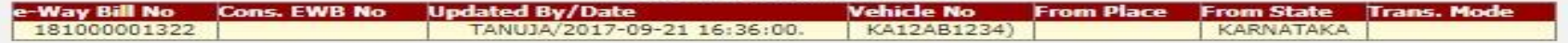

## **CANCELLATION OF E-WAY BILL**

- E-way Bill can be cancelled by the generating person in the following siutuaion
- 1) Mistake in the E-way Bill and already submitted
- 2) E-way generated but movement not commenced and unreasonable time already wasted
- E-way bill can be cancelled within 24 hours of its generation
- E-way bill can not be cancelled even mvement started and verified by the proper officer
- E-way Bill can be cancelled by selecting E-way Bill sub menu canceled Button and screen would be as follow

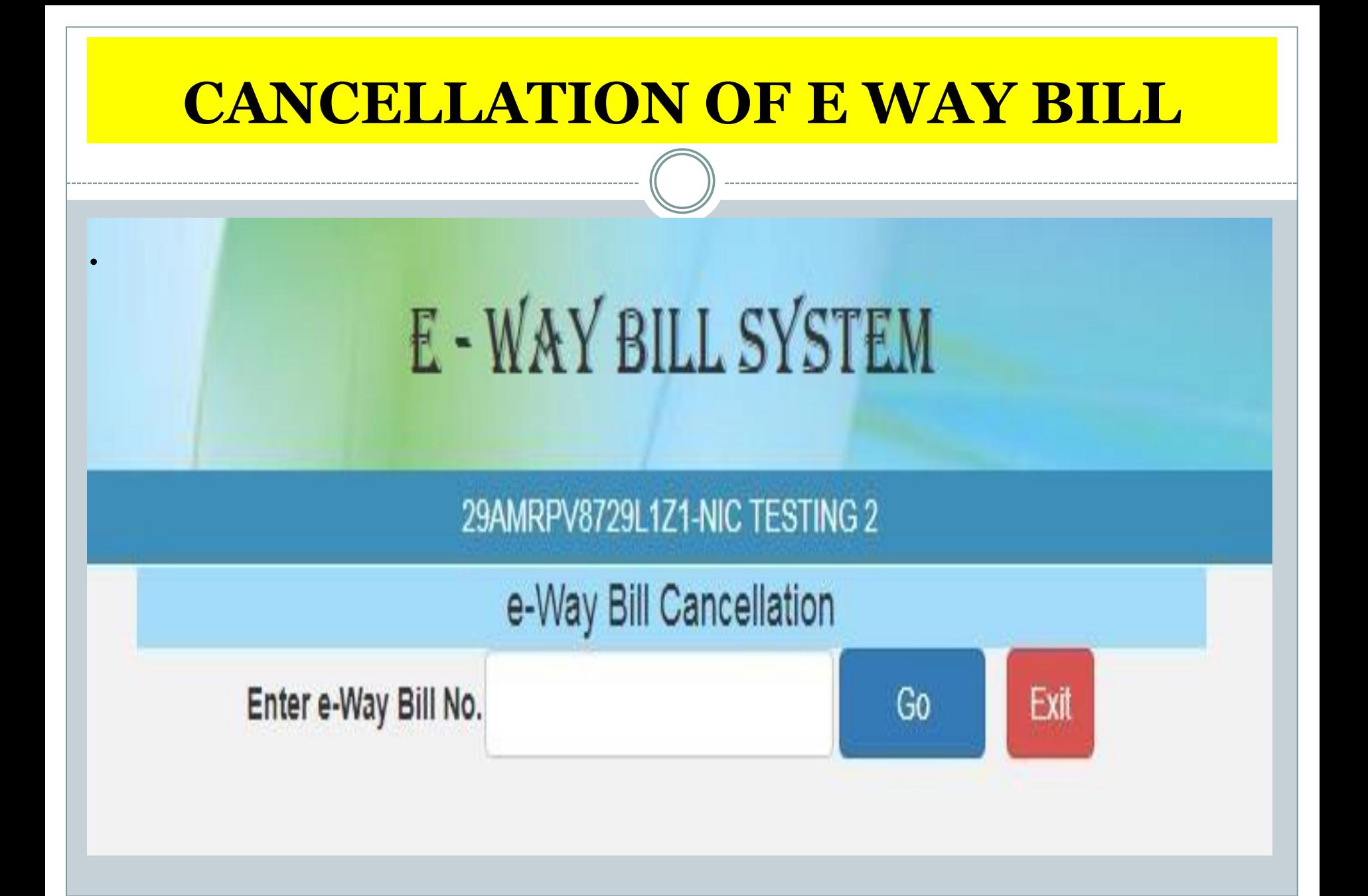

## **PRINT OF E-WAY BILL**

- Print of E- way Bill
- It can be printed by either of the party, buyer, supplier, transporter
- Put the E-way Bill number, which you wants to print, under the menu E-way Bill sub menu Print E-way Bill
- It can be printed in sumary manner in one page or in detailed version in multiple pages.
- Printing E-way bill screen would be as follow

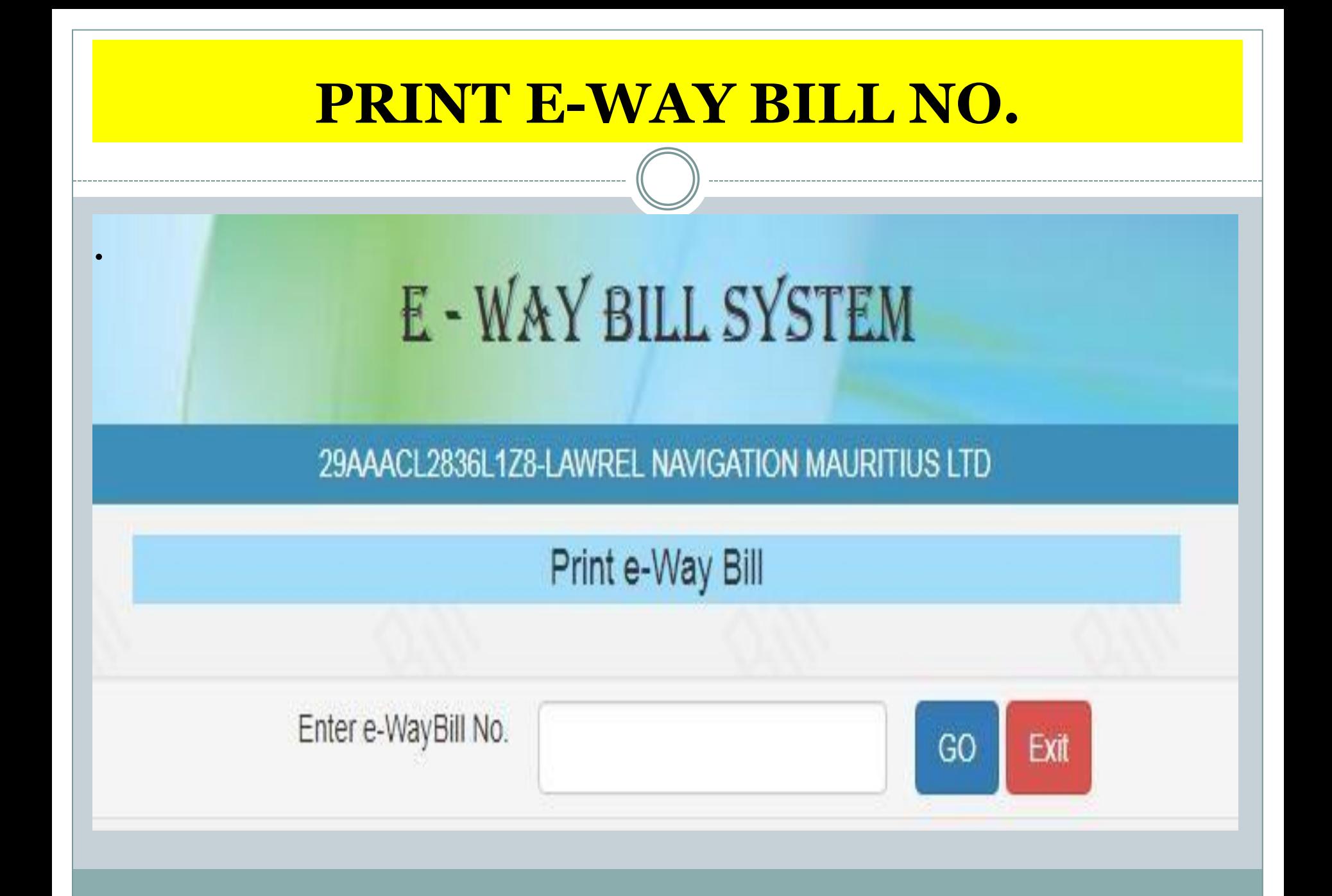

### **PRINT E-WAY BILL**

**.** 

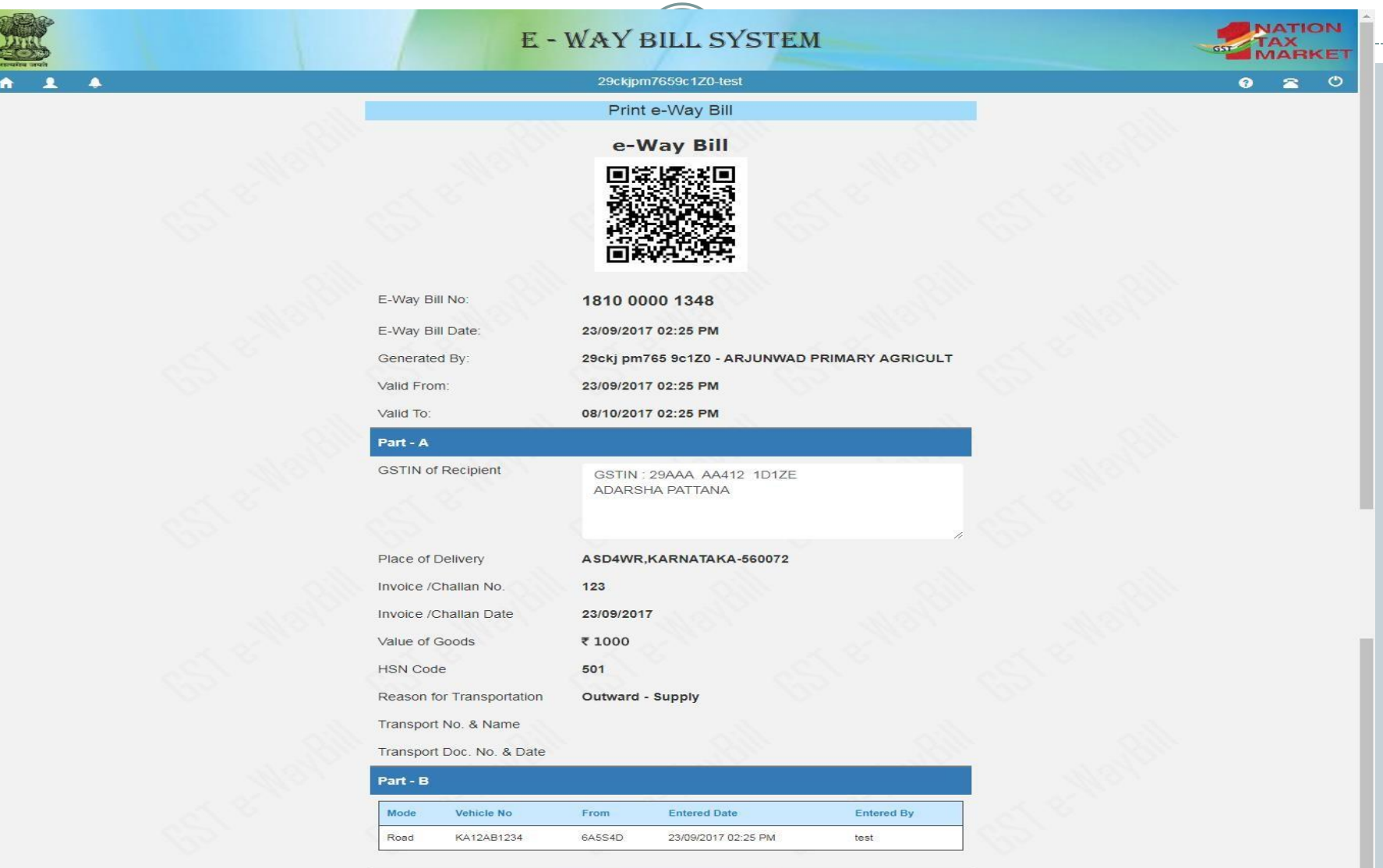

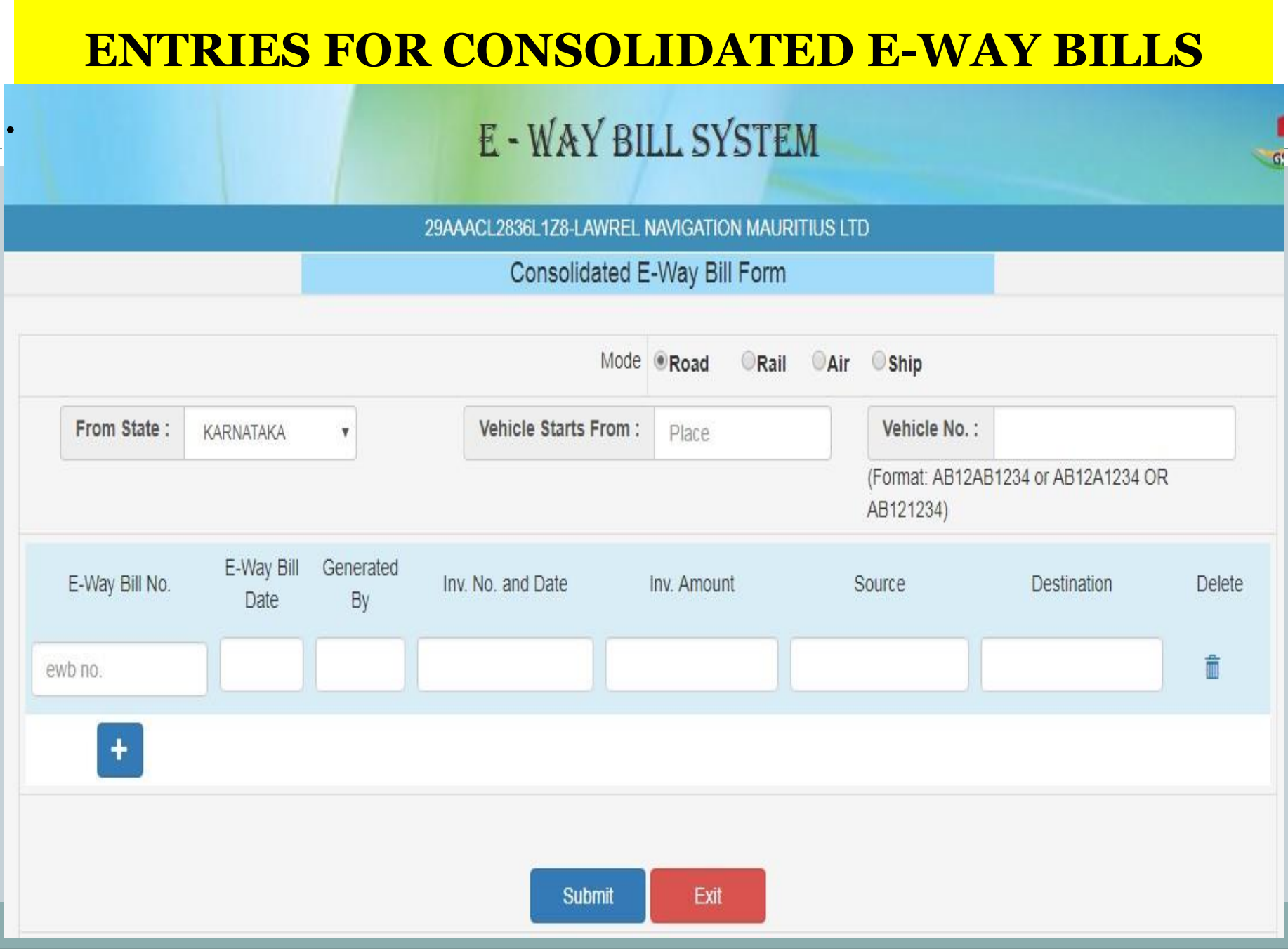

## **PRINT OF CONSOLIDATED BILL**

#### E - WAY BILL SYSTEM

29AAACL2836L1Z8-LAWREL NAVIGATION MAURITIUS LTD

Print Consolidated E-Way Bill Form

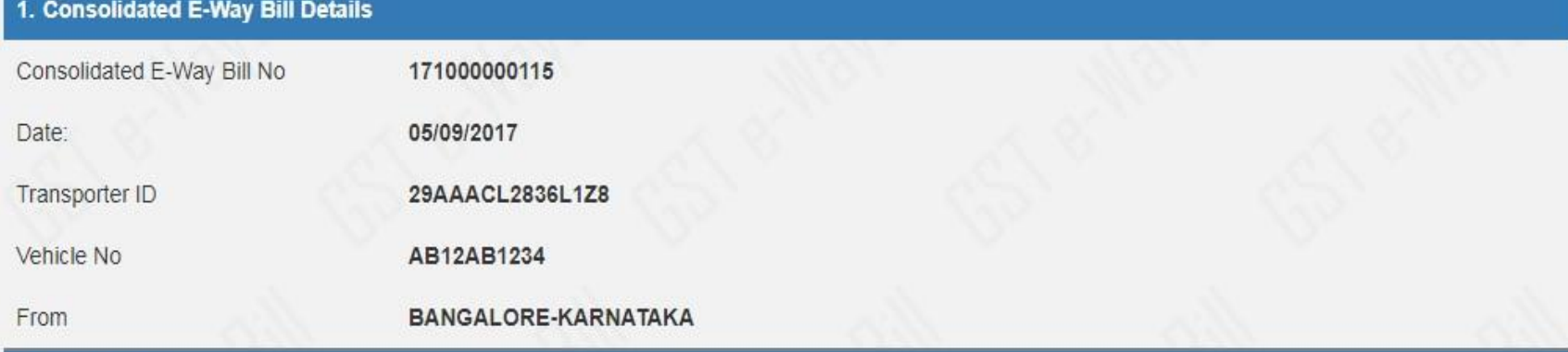

#### 2. Item Details

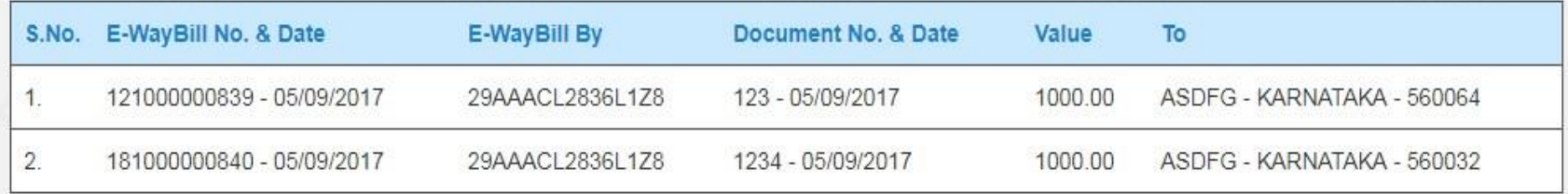

### **CANCELLATION OF CONSOLIDATED BILL**

# E - WAY BILL SYSTEM

### 29AAACL2836L1Z8-LAWREL NAVIGATION MAURITIUS LTD

## **Cons.eway Bill Cancellation**

Exit

Go

Enter Cons. e-Way Bill No.

## **PRINT OF CONSOLIDATED BILL**

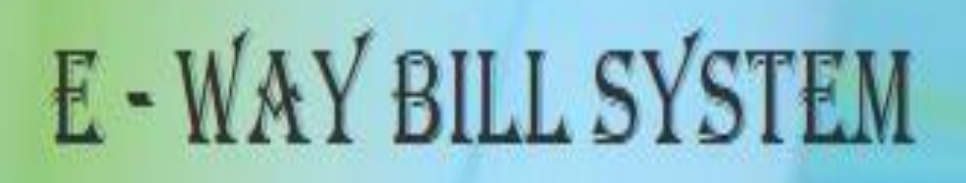

29AAACL2836L1Z8-LAWREL NAVIGATION MAURITIUS LTD

Print Consolidated E-Way Bill Form

Enter Consolidated E-Way Bill No.

.

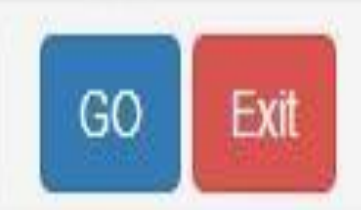

#### <u>UPDATE VEHICLE NUMBER FOR CONSOLIDATED E-WAY BILL</u>

# E - WAY BILL SYSTEM

### 29AAACL2836L1Z8-LAWREL NAVIGATION MAURITIUS LTD

### **Consolidated Update Vehicle**

Show Cons. e-way Bill Info By:

## Enter Cons.EWB No:

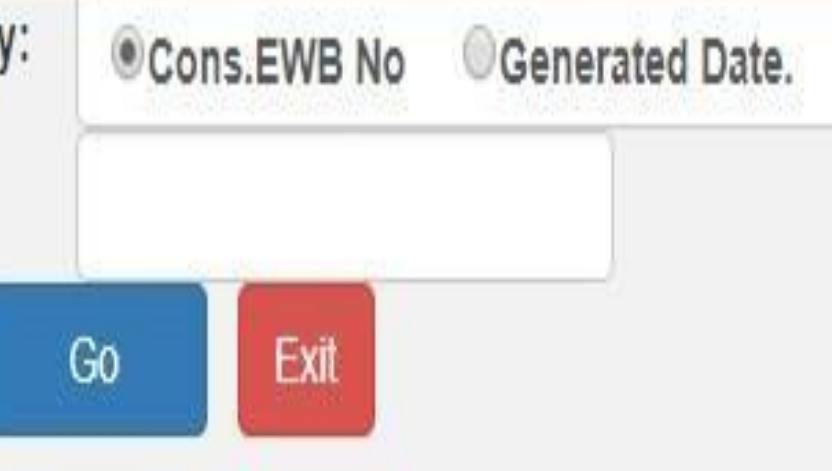

#### **UPDATE VEHICLE NUMBER FOR CONSOLIDATED E-WAY BILL**

#### E - WAY BILL SYSTEM

29BQSPA3829E1Z2-Tanuja

#### Consolidated Update Vehicle

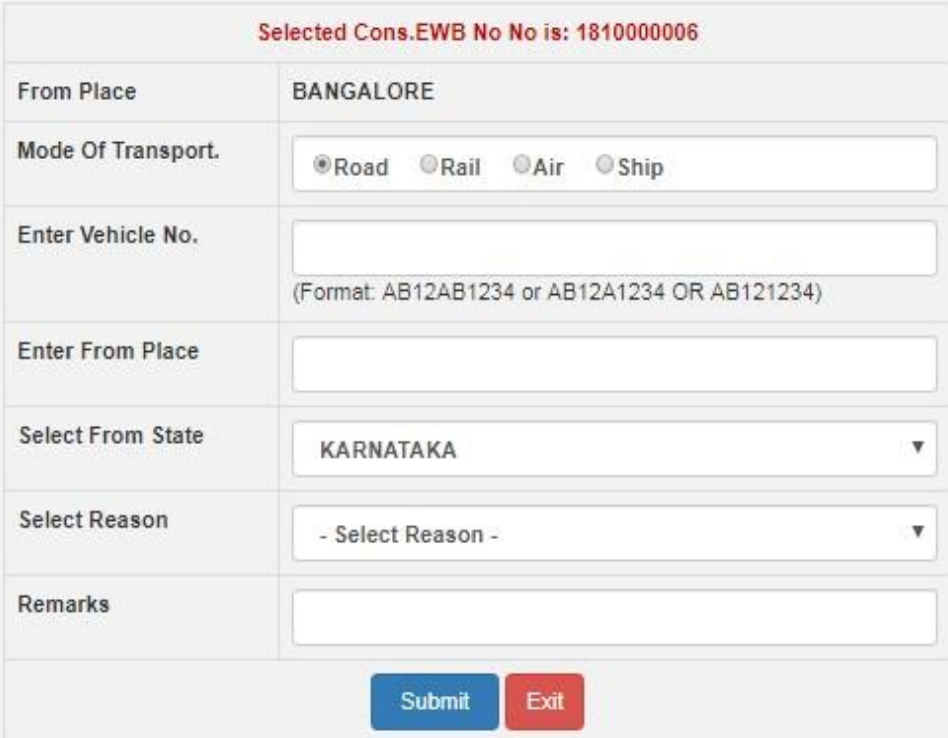

#### ..: Vehicle Updation History :..

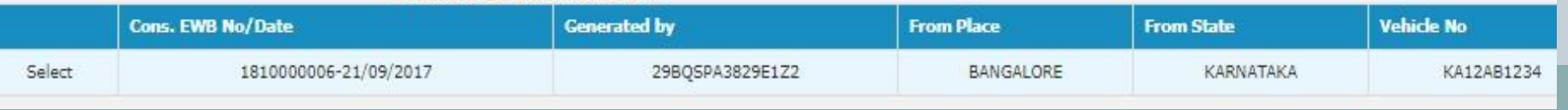

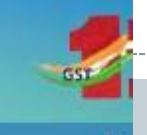

## **ENTRIES IN PRODUCT MASTER**

#### 29AAACL2836L1Z8-LAWREL NAVIGATION MAURITIUS LTD

.

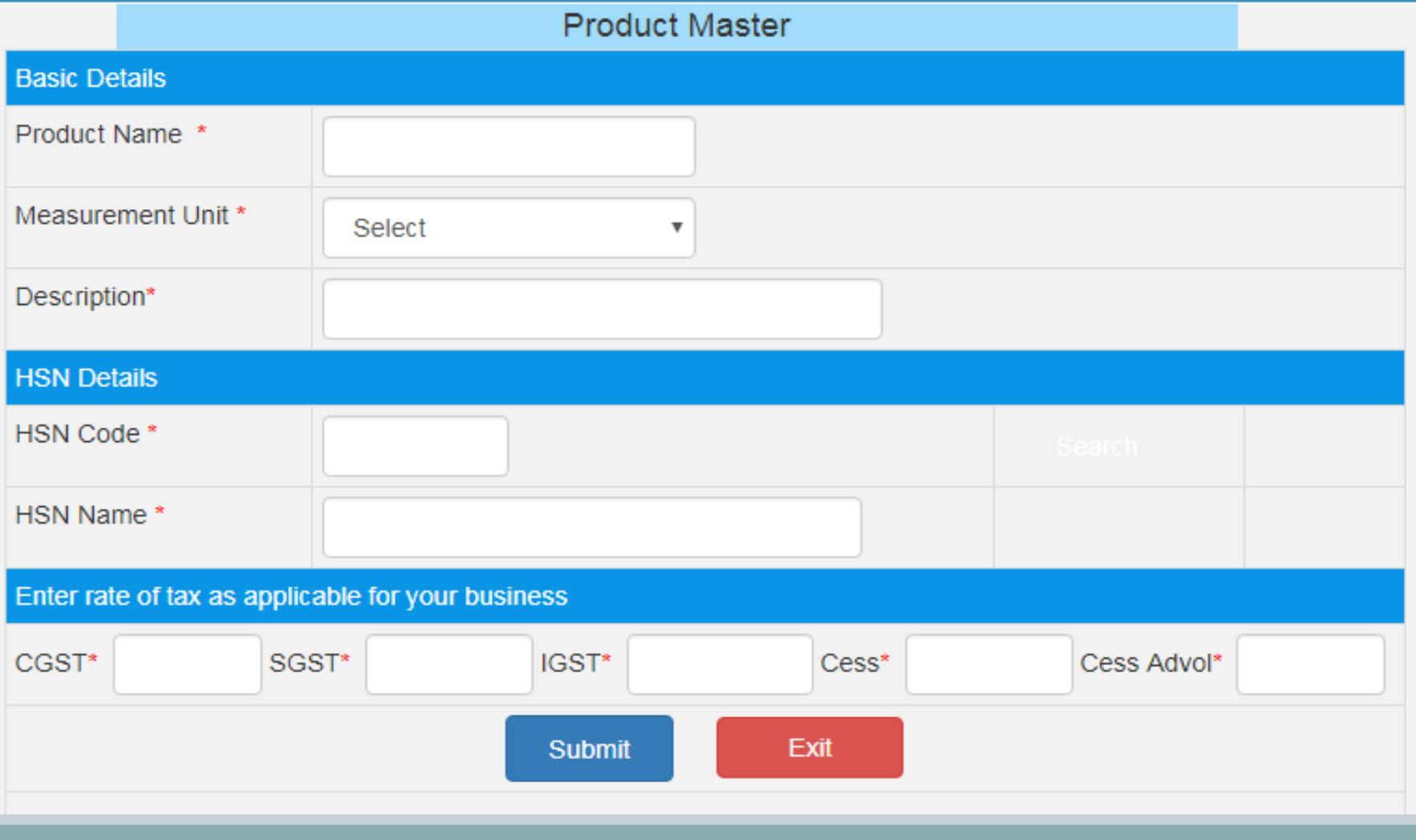

#### **ENTRIES IN CUSTOMER MASTER** .E - WAY BILL SYSTEM 29BQSPA3829E1Z2-Tanuja **Customers Master** G GST Registered G GST Unregistered Customer GSTIN Submit Enter GSTIN Mobile Email-ID Address Line 1 **Address Line 2 Customer GSTIN Customer Name** Place Pincode **Number** 29EHFPS5910D1Z2 **DIVISION3** 9986673402 560079 unregcli 9898989898 test@gmail.com bangalore bangalore bangalore 299898989898 560013

### **CUSTOMER MASTER**

#### **E-WAY BILL SYSTEM**

29BQSPA3829E1Z2-Tanuja

#### **Customers Master**

GST Registered @ GST Unregistered

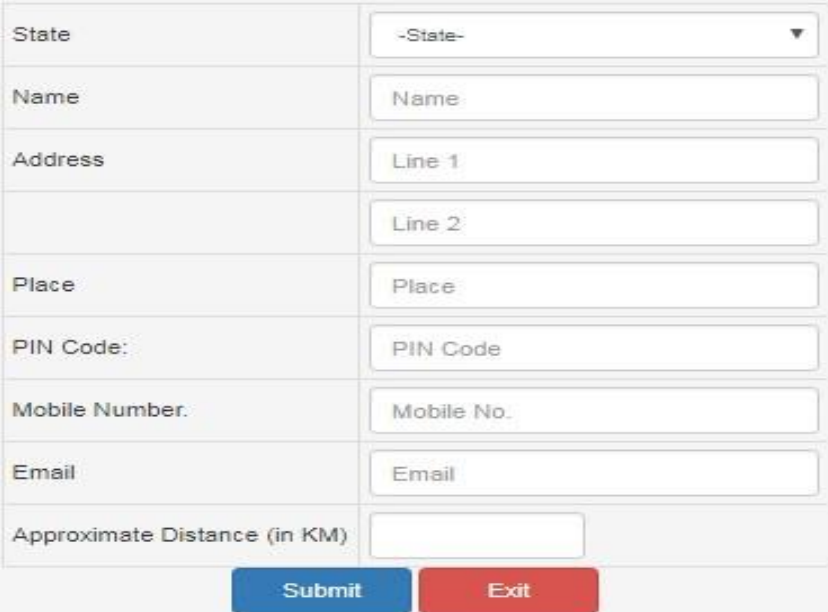

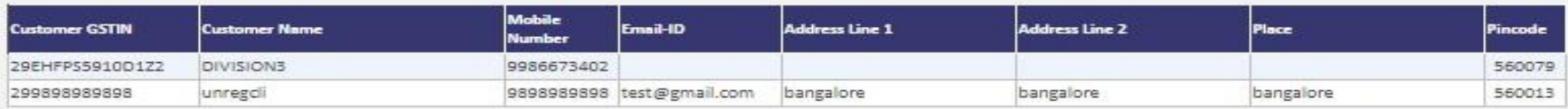

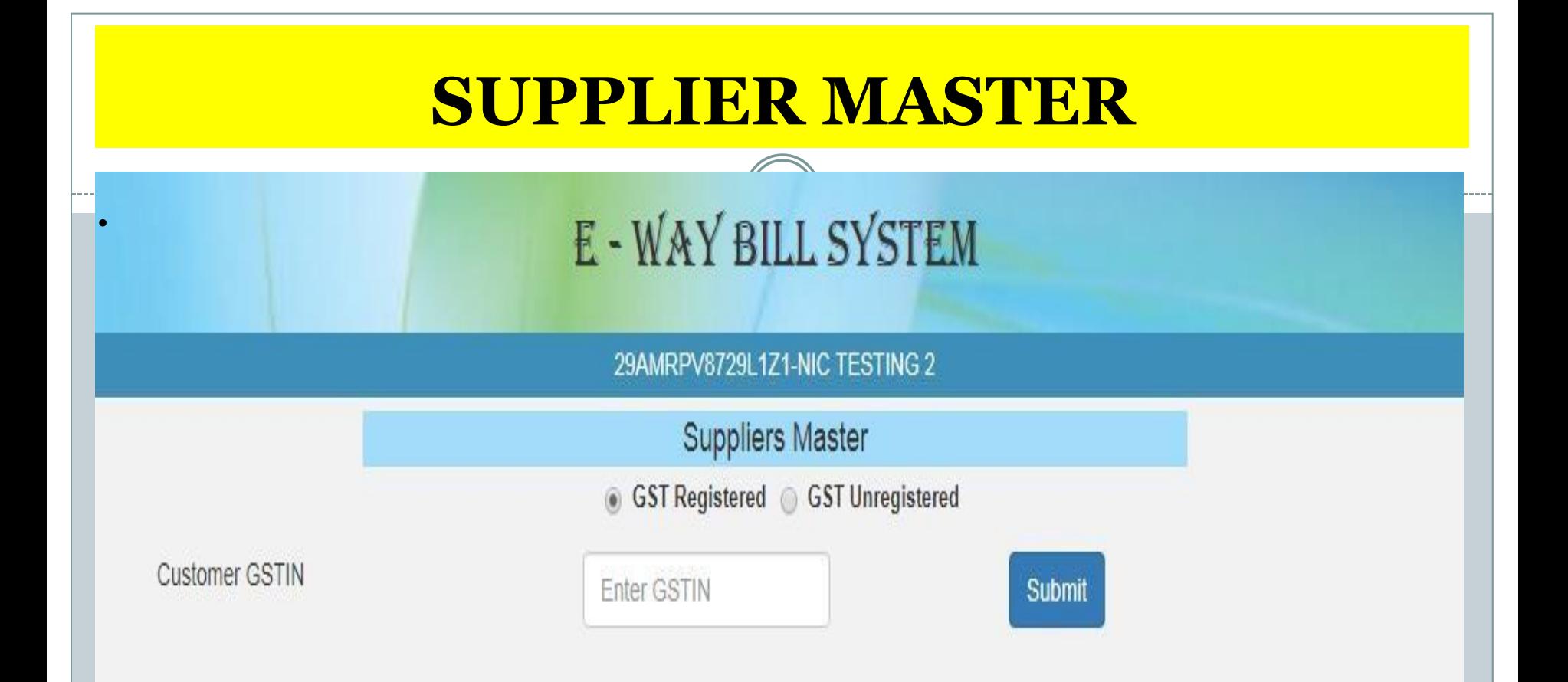

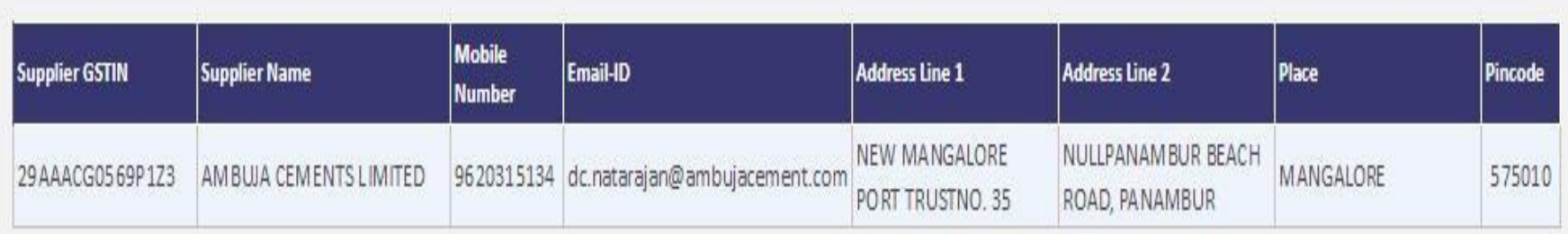

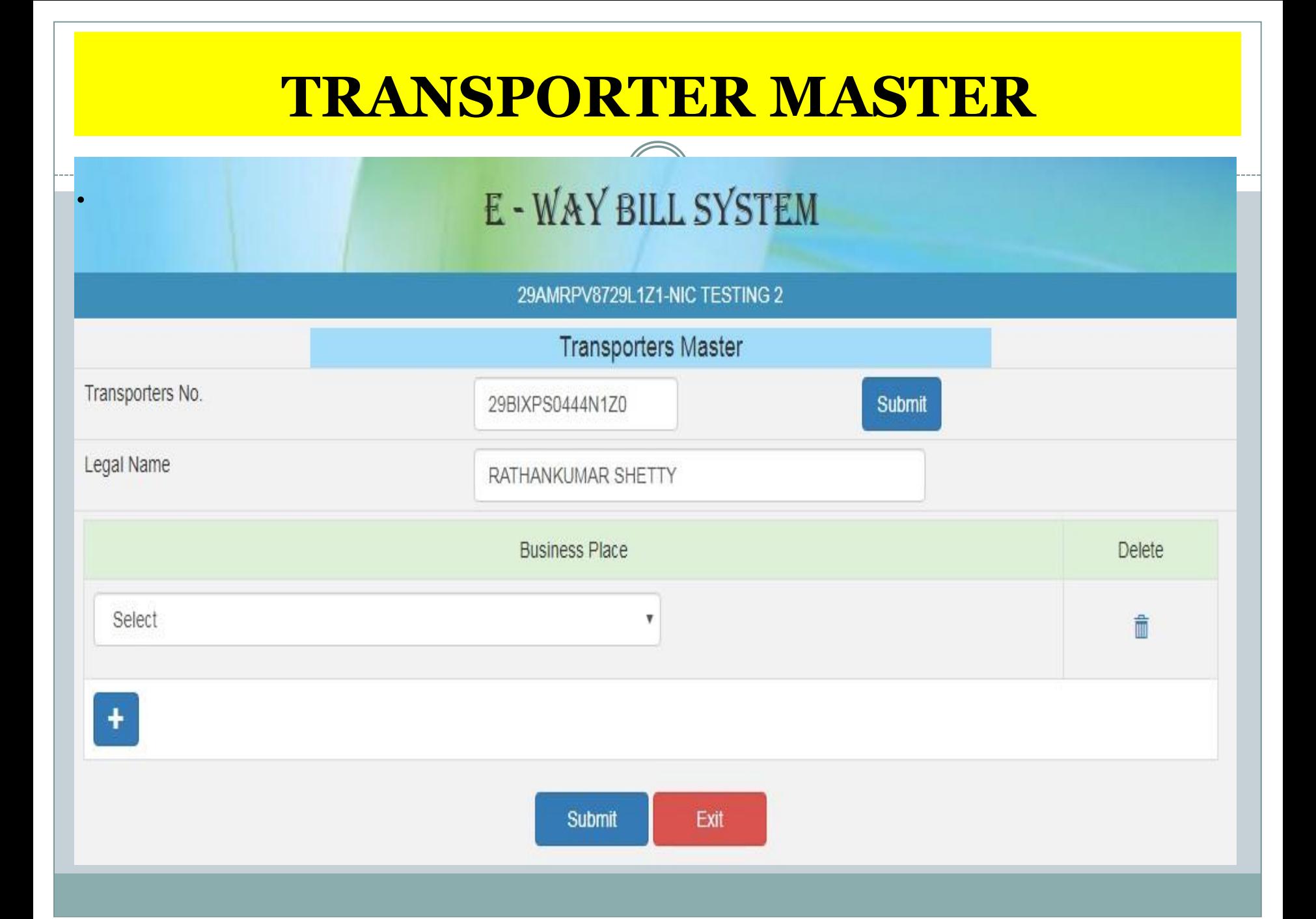

#### **REJECT E WAY GENERATED BY OTHER IN 72 HOURS**

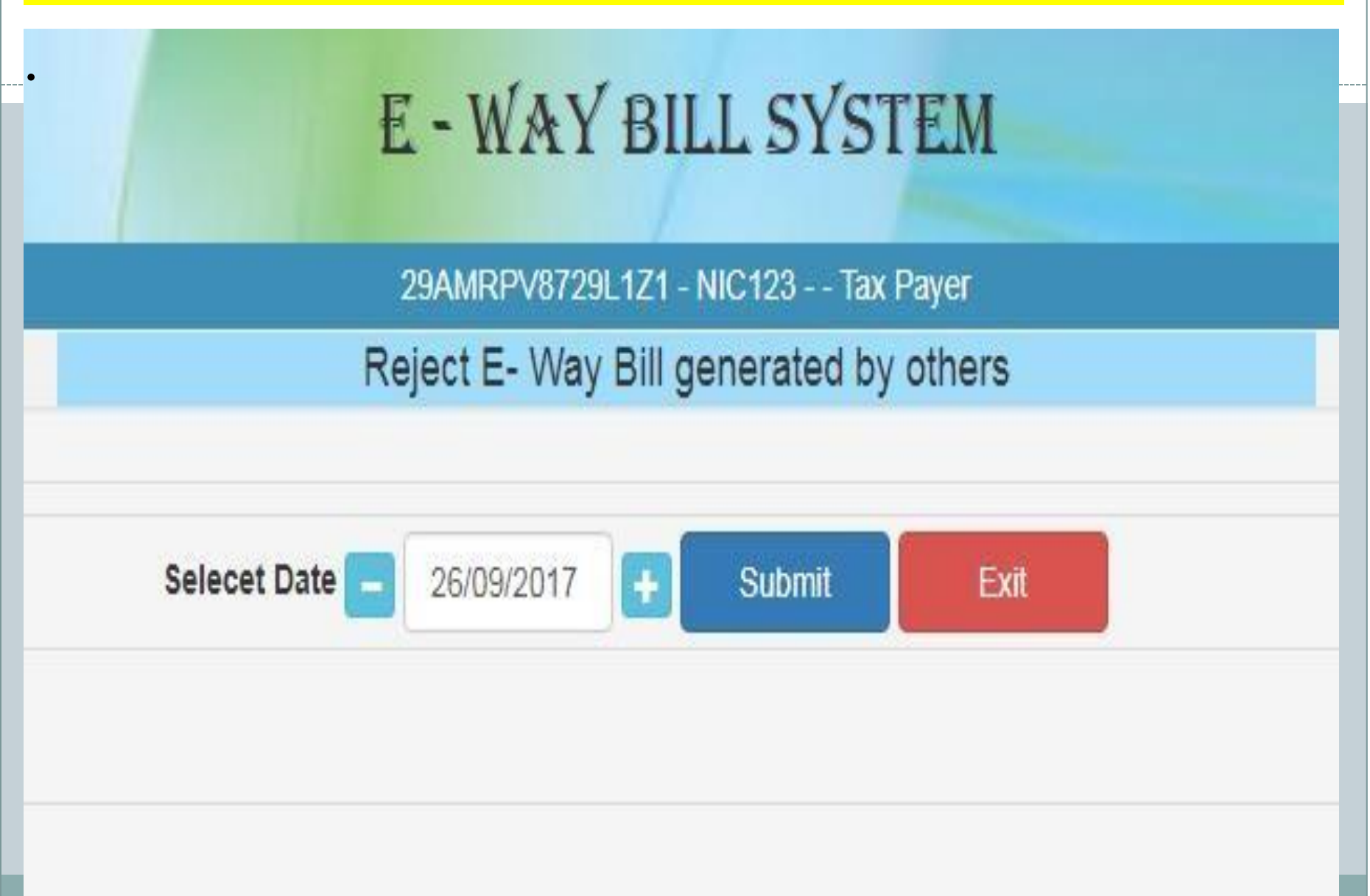

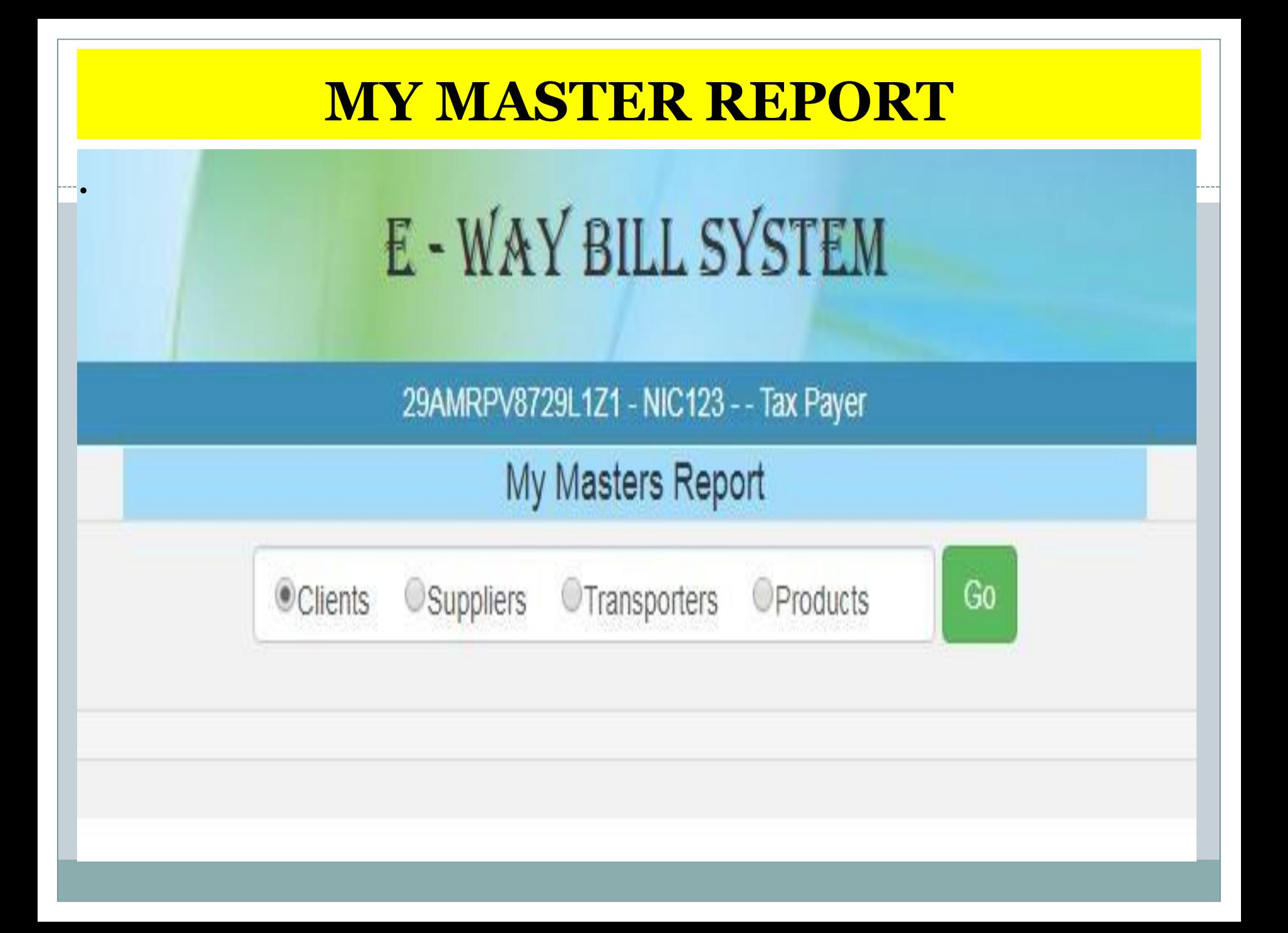

#### 29AAACL2836L1Z8-LAWREL NAVIGATION MAURITIUS LTD

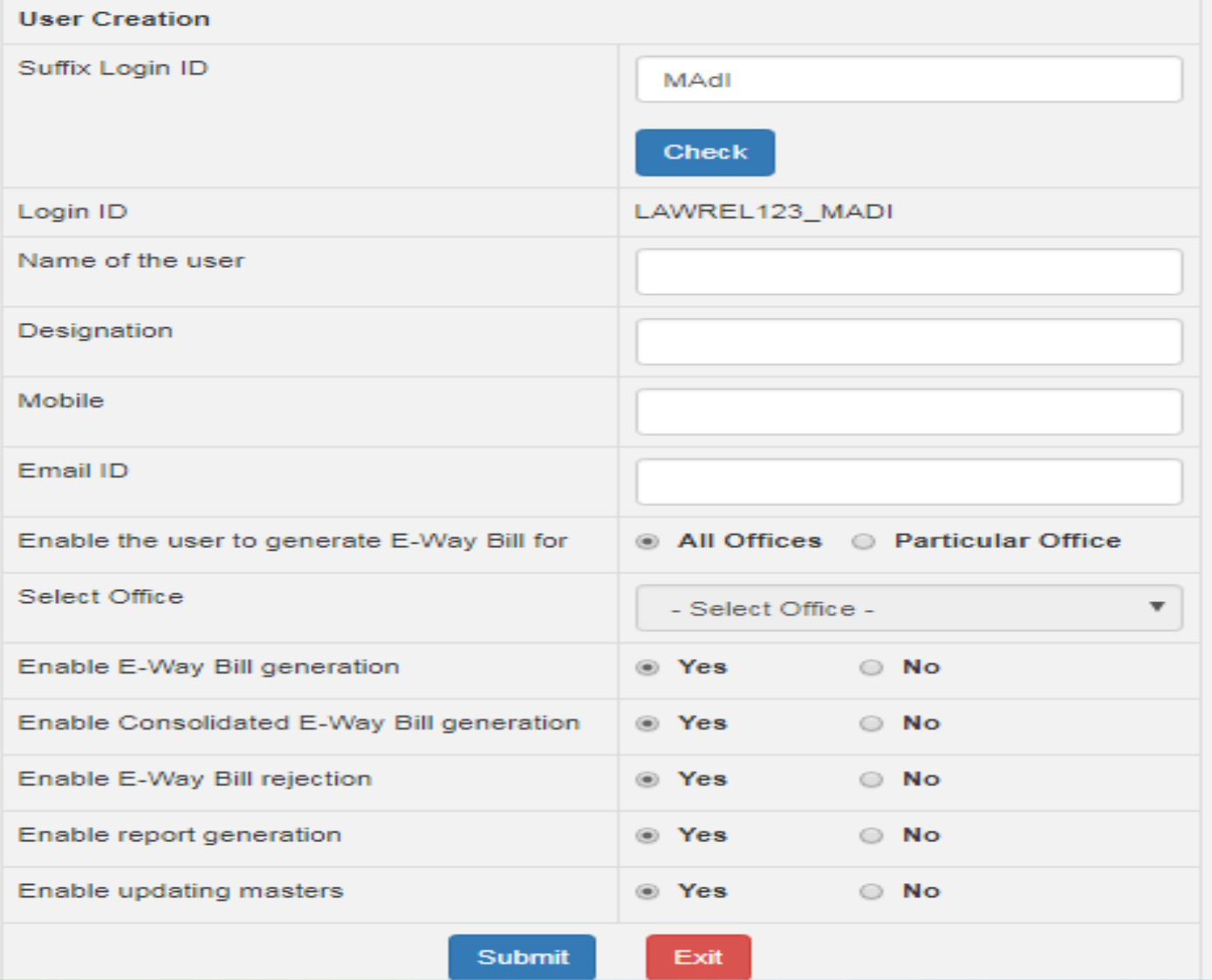

#### 29AAACL2836L1Z8-LAWREL NAVIGATION MAURITIUS LTD

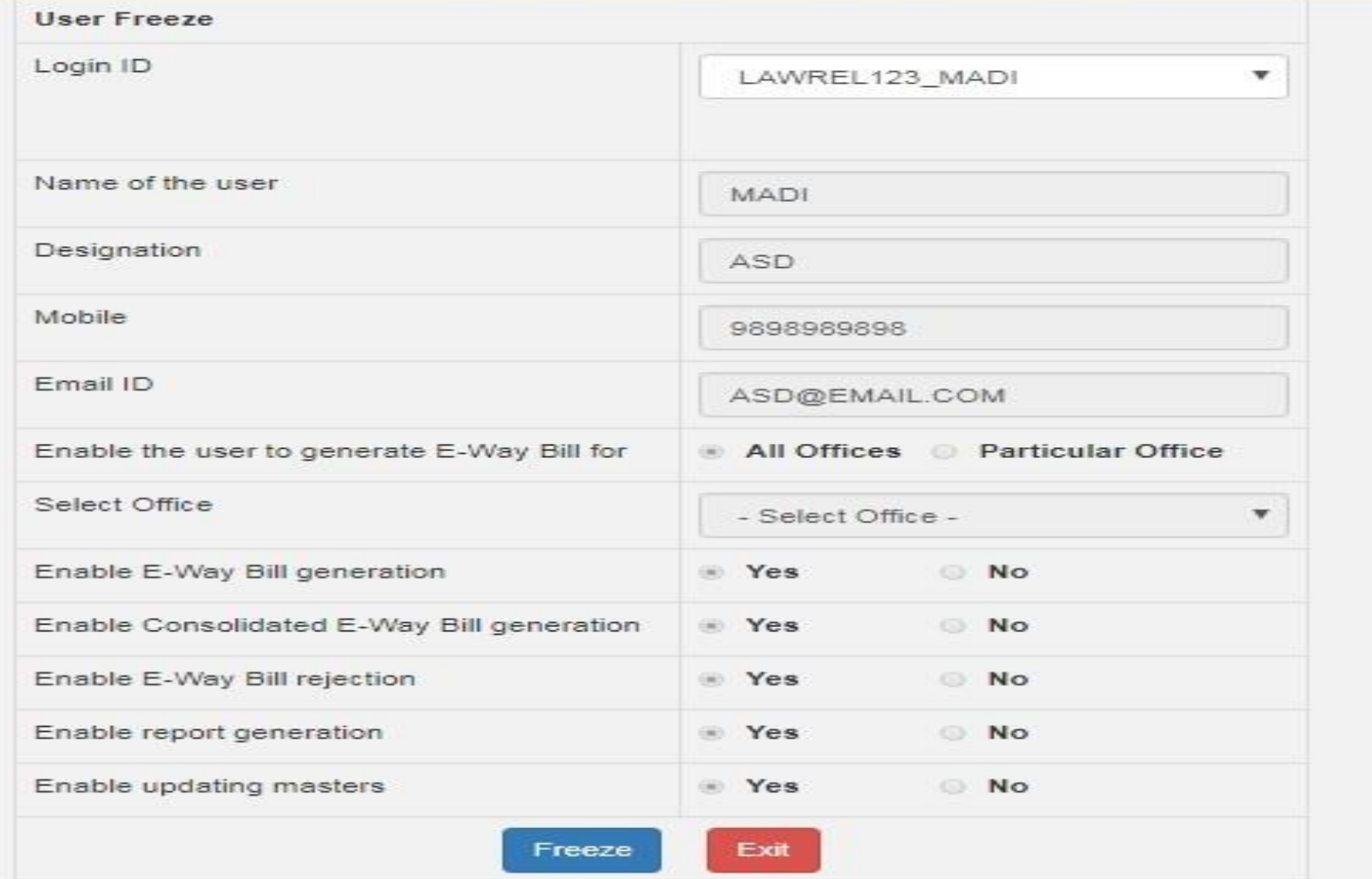

29BQSPA3829E1Z2-Tanuja

#### Change Password

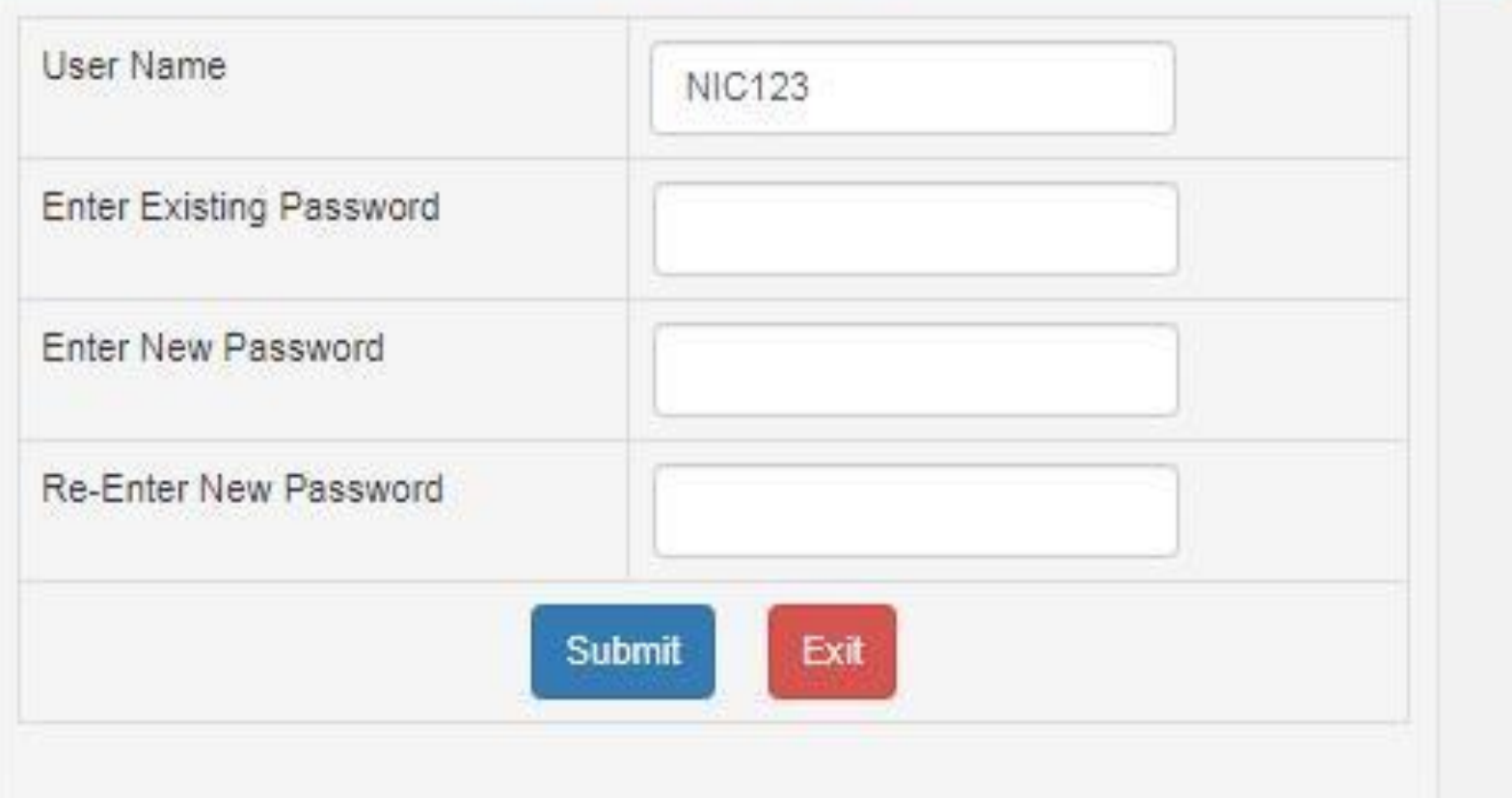

29ckjpm7659c1Z0-test

### **SMS Registration**

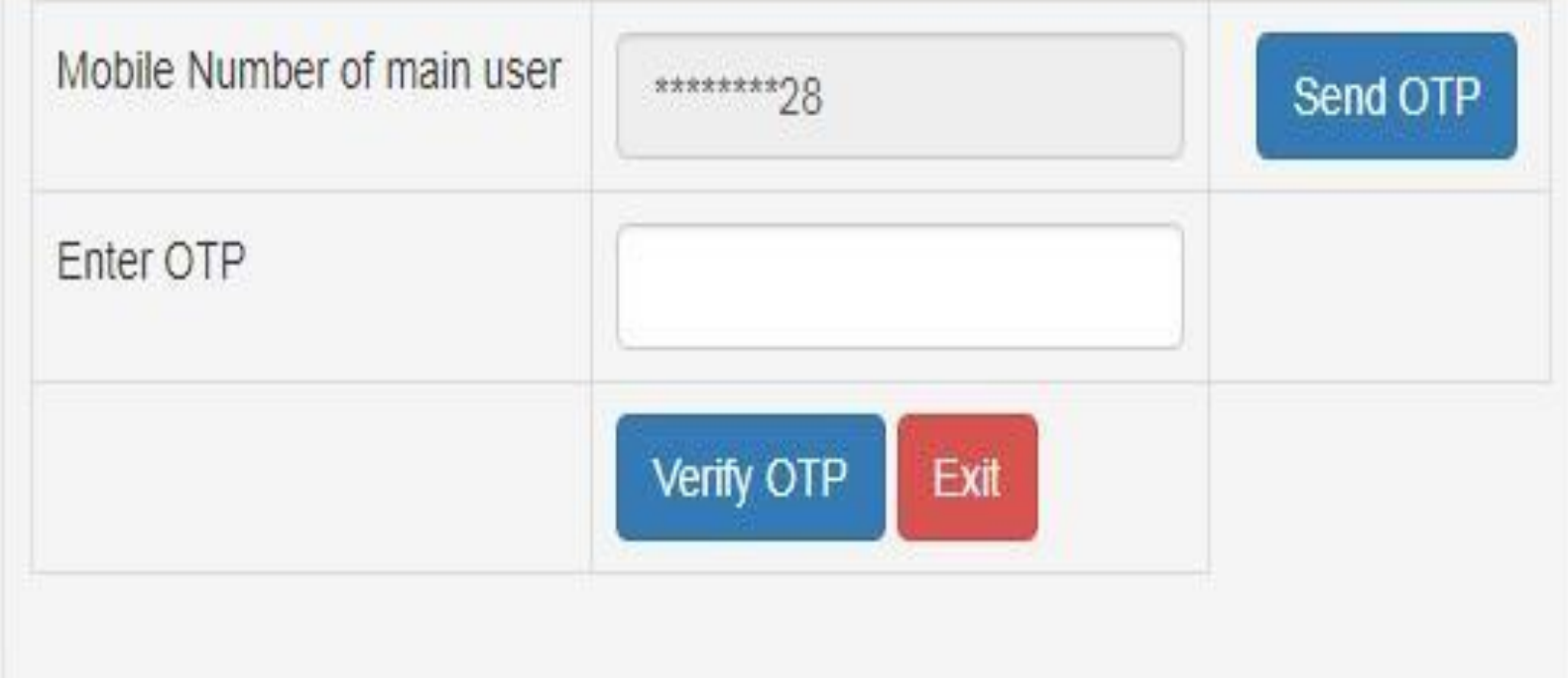

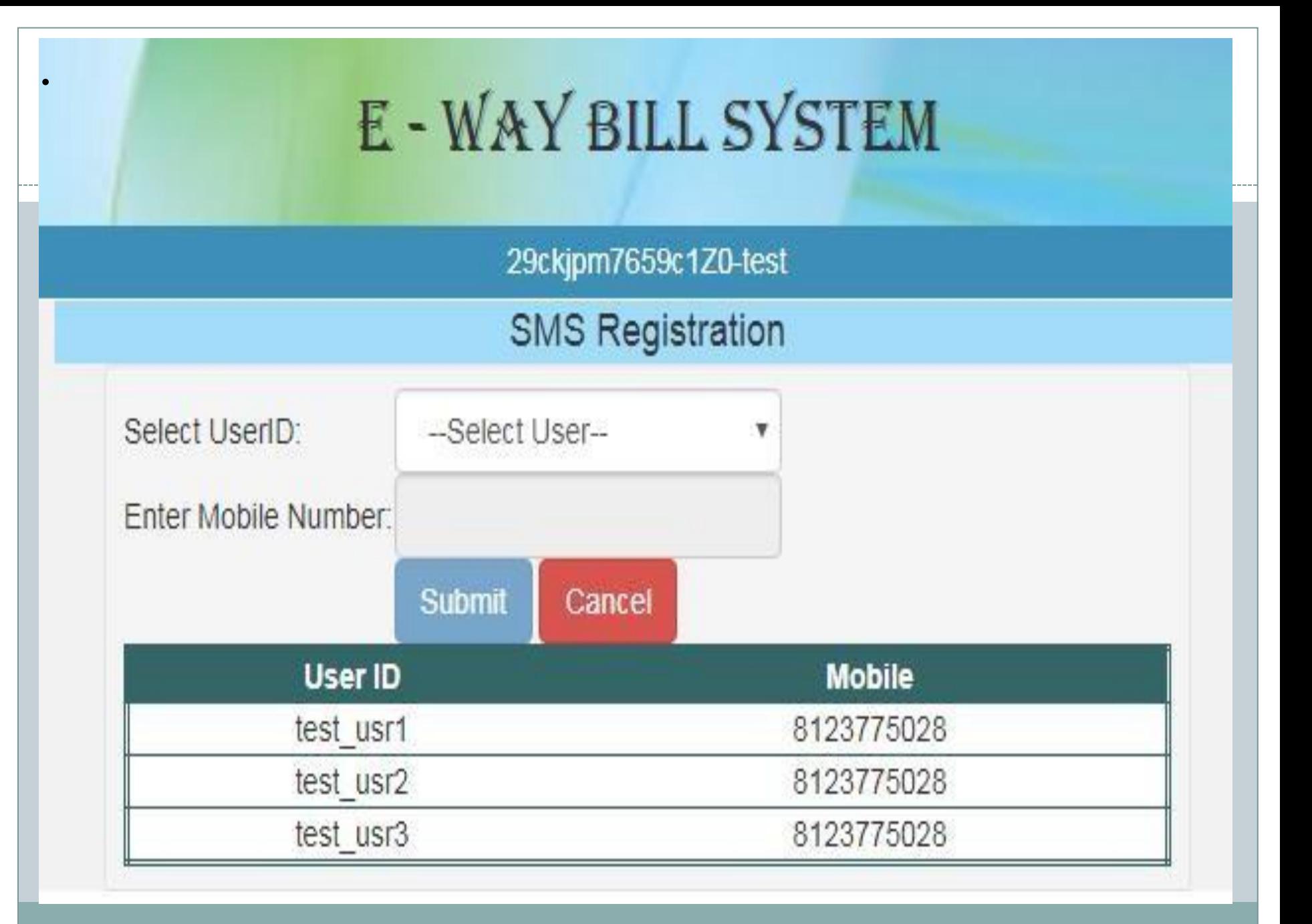

#### **Android Registration**

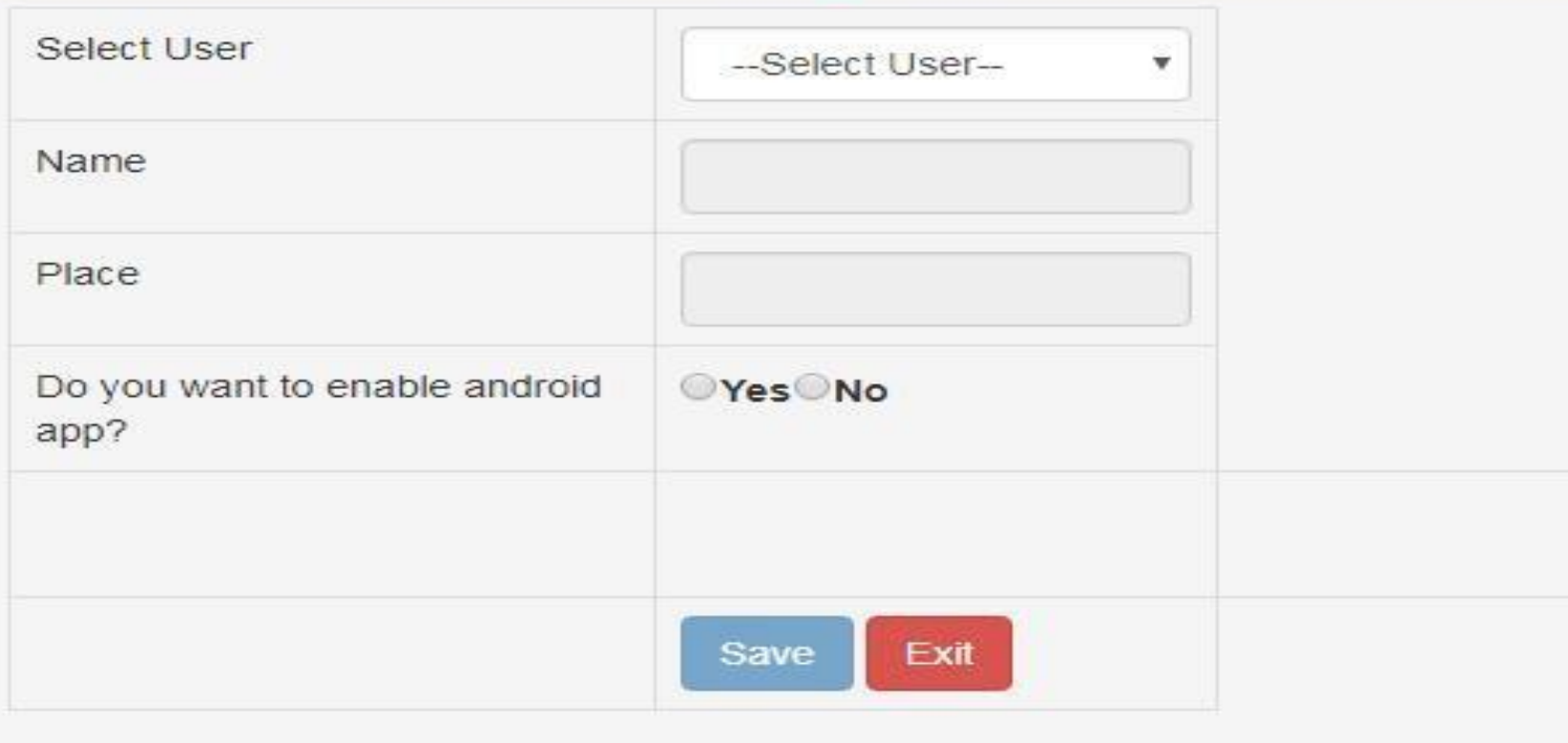

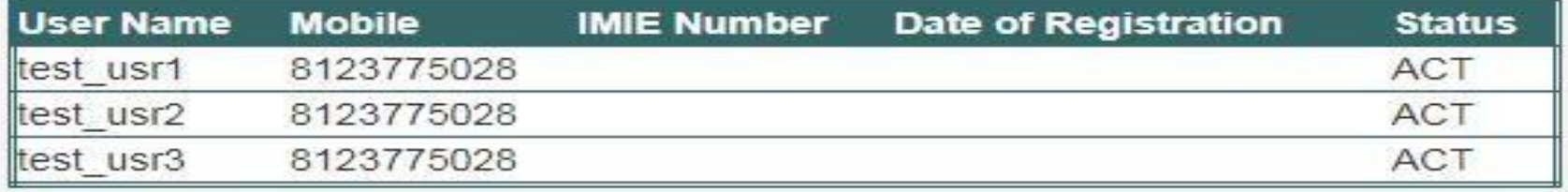

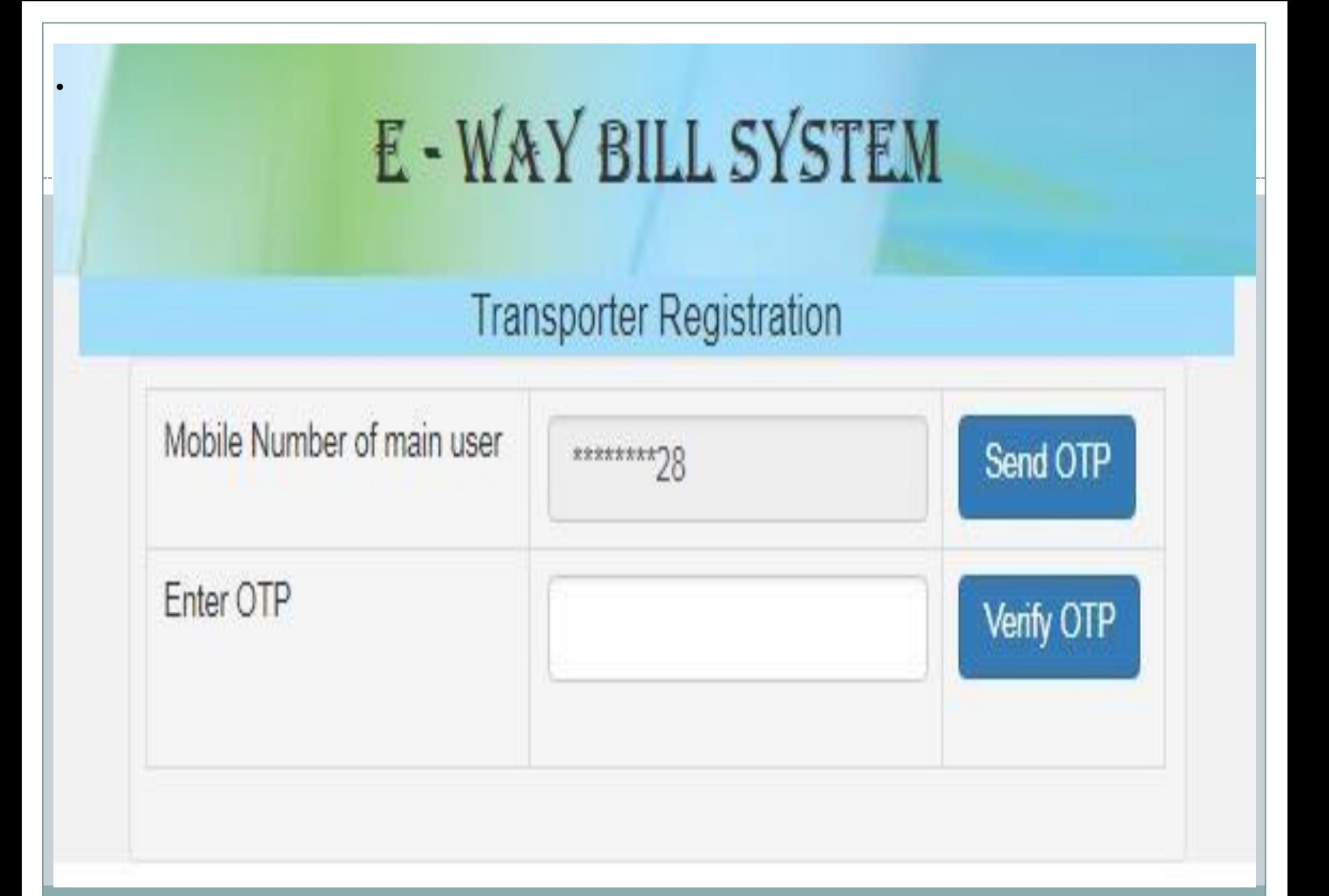

# **Any Question Please**

# **SURESH AGGARWAL**

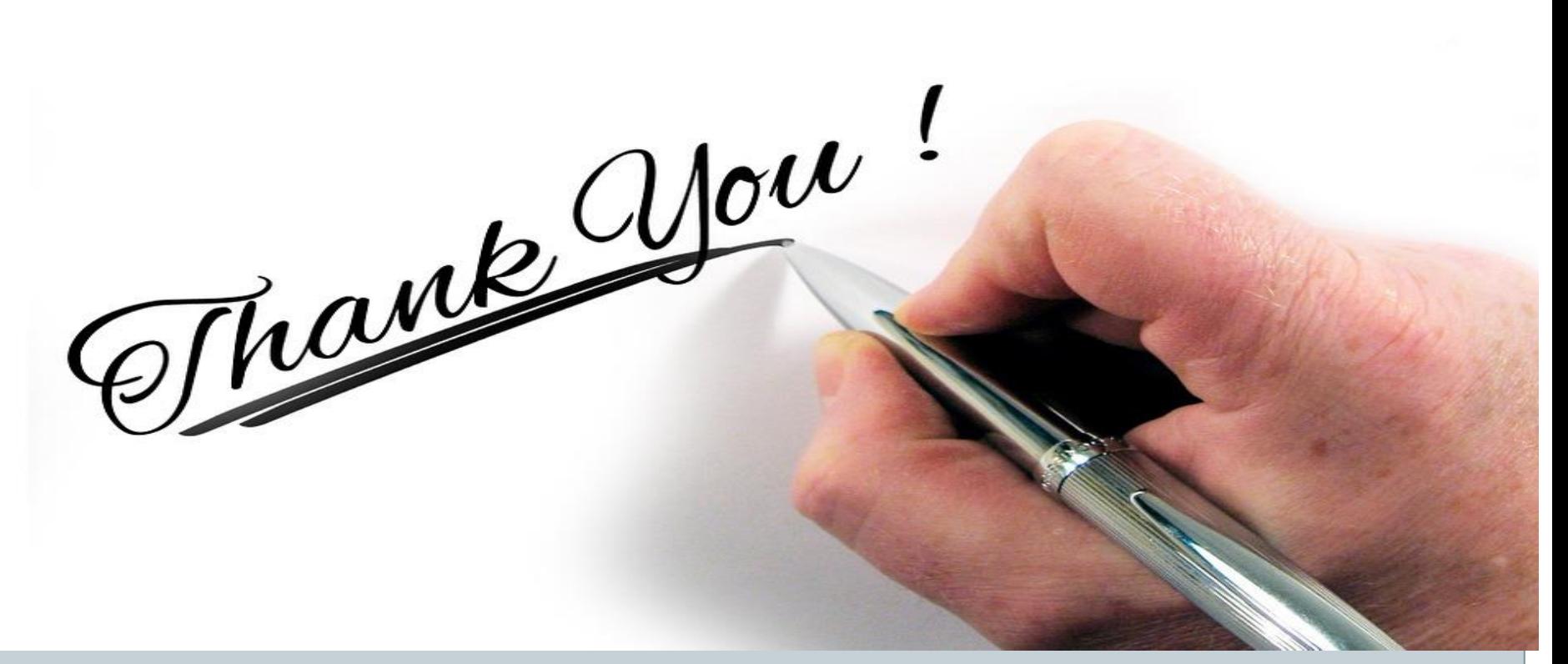

**SURESH AGGARWAL MOBILE NO.-9810032846 PPT Available on our website www.sureshtaxation.com**